# **Latitude 3340 / Latitude 3340 2 w 1**

Konfiguracja i dane techniczne

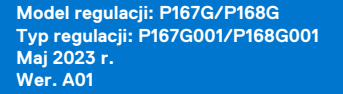

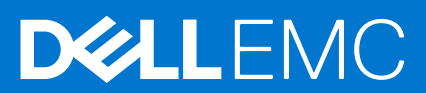

#### Uwagi, przestrogi i ostrzeżenia

**UWAGA:** Napis UWAGA oznacza ważną wiadomość, która pomoże lepiej wykorzystać komputer.

**OSTRZEŻENIE: Napis PRZESTROGA informuje o sytuacjach, w których występuje ryzyko uszkodzenia sprzętu lub utraty danych, i przedstawia sposoby uniknięcia problemu.**

**PRZESTROGA: Napis OSTRZEŻENIE informuje o sytuacjach, w których występuje ryzyko uszkodzenia sprzętu, obrażeń ciała lub śmierci.**

© 2023 Dell Inc. lub podmioty zależne. Wszelkie prawa zastrzeżone. Dell Technologies, Dell i inne znaki towarowe są znakami towarowymi firmy Dell Inc. lub jej spółek zależnych. Inne znaki towarowe mogą być znakami towarowymi ich właścicieli.

# Spis treści

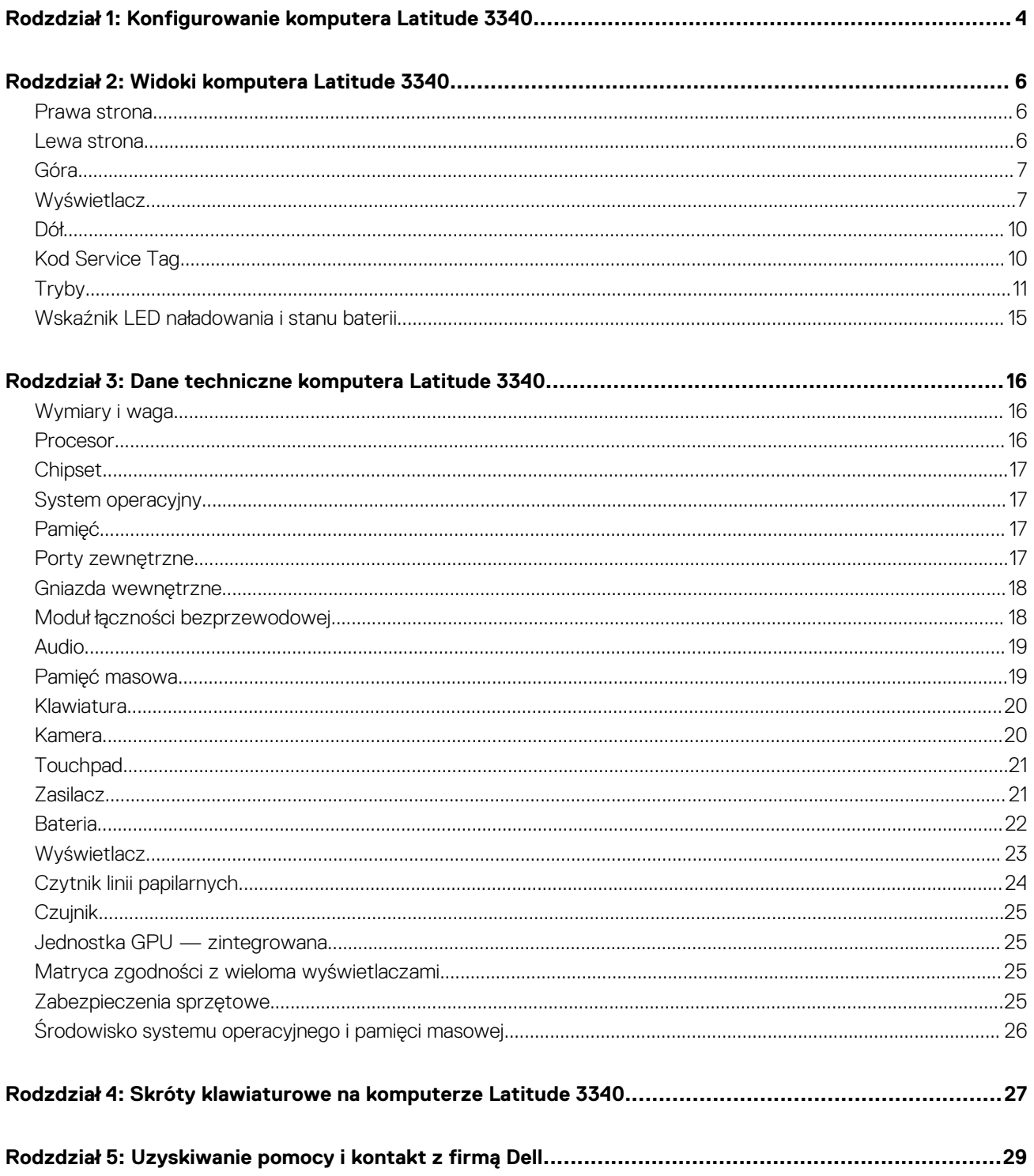

# <span id="page-3-0"></span>**Konfigurowanie komputera Latitude 3340**

**1**

**UWAGA:** W zależności od zamówionej konfiguracji posiadany komputer może wyglądać nieco inaczej niż na ilustracjach w tym ⋒ dokumencie.

1. Podłącz zasilacz i naciśnij przycisk zasilania.

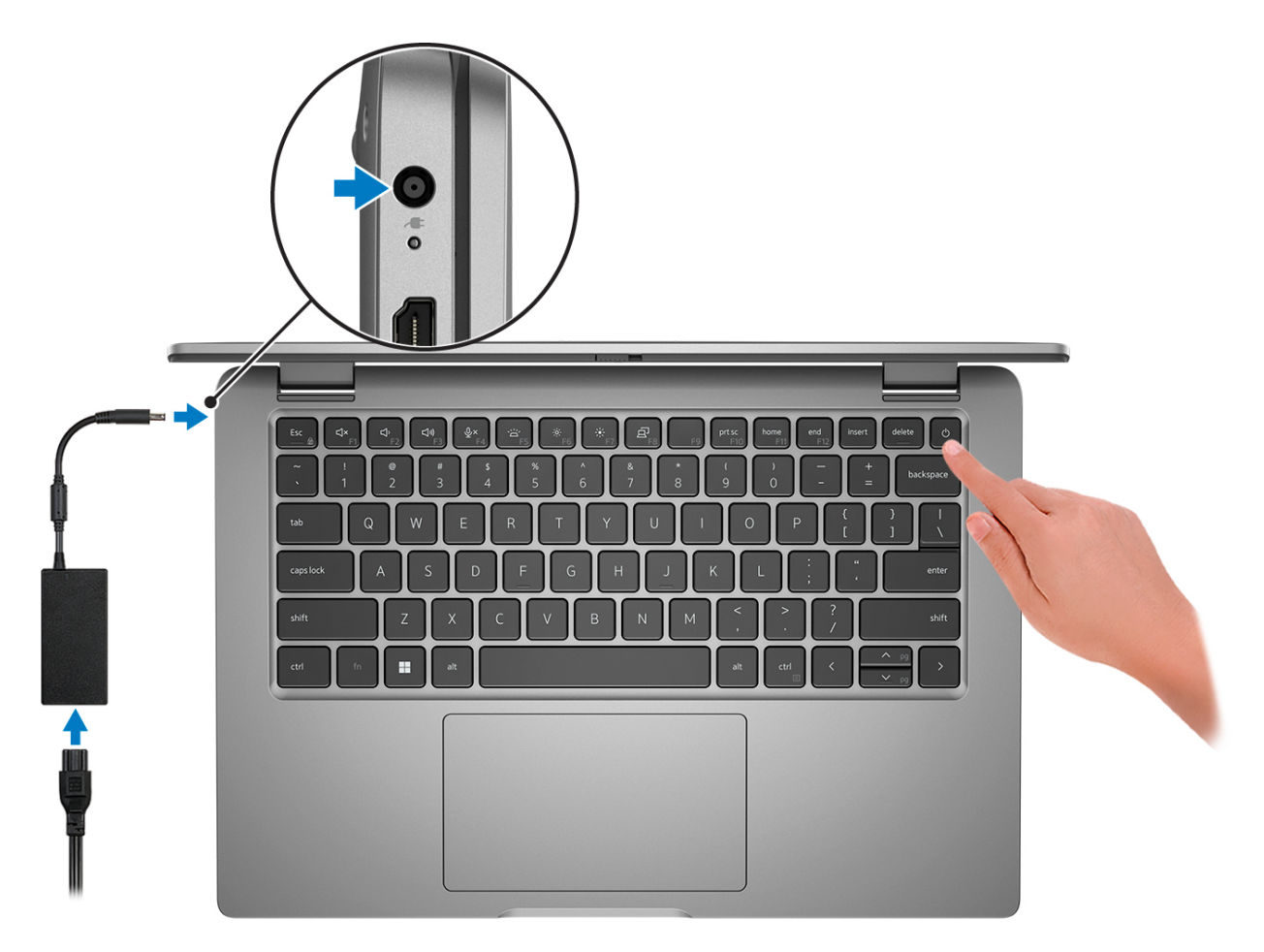

**UWAGA:** W celu zmniejszenia zużycia elektryczności bateria może przejść w tryb oszczędzania energii. Podłącz zasilacz i naciśnij przycisk zasilania, aby włączyć komputer.

2. Dokończ instalację systemu operacyjnego.

#### **System Ubuntu:**

Postępuj zgodnie z instrukcjami wyświetlanymi na ekranie, aby ukończyć konfigurowanie. Więcej informacji na temat instalowania i konfigurowania systemu Ubuntu można znaleźć w bazie wiedzy pod adresem [www.dell.com/support.](https://www.dell.com/support/)

#### **System Windows:**

Postępuj zgodnie z instrukcjami wyświetlanymi na ekranie, aby ukończyć konfigurowanie. Firma Dell zaleca wykonanie następujących czynności podczas konfigurowania:

● Połączenie z siecią w celu aktualizowania systemu Windows.

**(i)** UWAGA: Jeśli nawiązujesz połączenie z zabezpieczoną siecią bezprzewodową, po wyświetleniu monitu wprowadź hasło dostępu do sieci.

- Po połączeniu z Internetem zaloguj się do konta Microsoft lub utwórz je. Jeśli nie masz połączenia z Internetem, utwórz konto offline.
- Na ekranie **Wsparcie i ochrona** wprowadź swoje dane kontaktowe.
- 3. Zlokalizuj aplikacje firmy Dell w menu Start systemu Windows i użyj ich zalecane.

#### **Tabela 1. Odszukaj aplikacje firmy Dell**

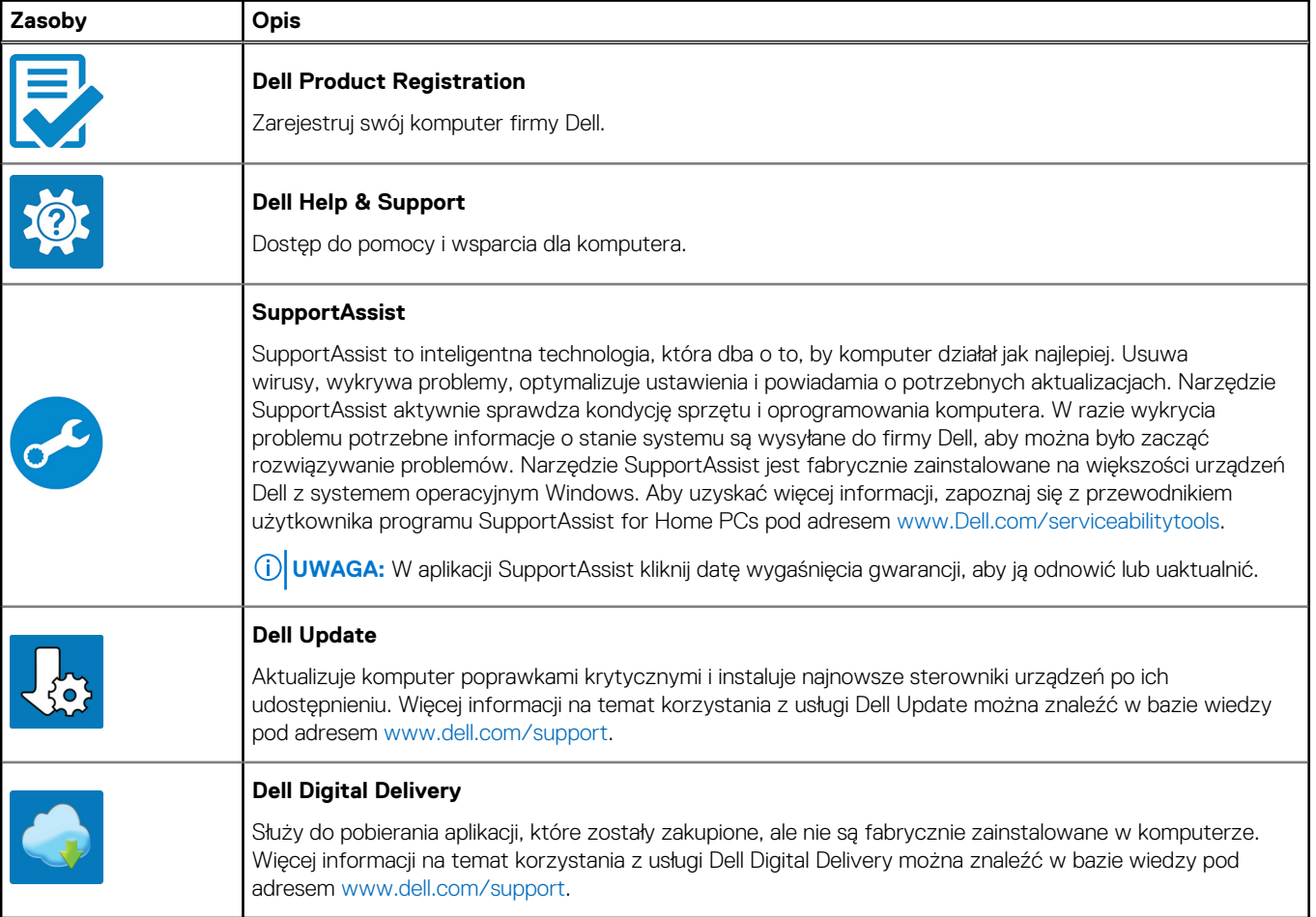

# **Widoki komputera Latitude 3340**

### <span id="page-5-0"></span>**Prawa strona**

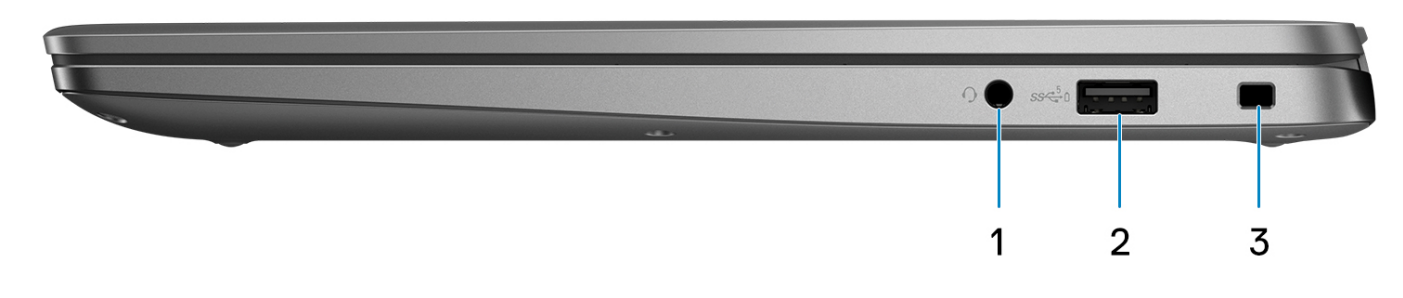

- 1. Uniwersalny port audio
- 2. Port USB 3.2 pierwszej generacji z funkcją PowerShare
- 3. Gniazdo blokady klinowej

### **Lewa strona**

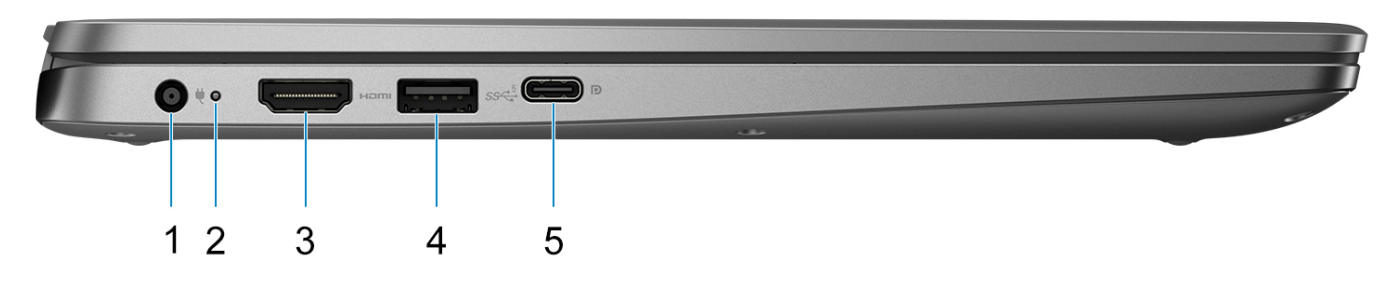

- 1. Port zasilania prądem stałym
- 2. Lampka stanu baterii / lampka stanu diagnostyki
- 3. Port HDMI 1.4
- 4. Port USB 3.2 pierwszej generacji
- 5. Port USB 3.2 Type-C drugiej generacji z funkcją Power Delivery i trybem alternatywnym DisplayPort

### <span id="page-6-0"></span>**Góra**

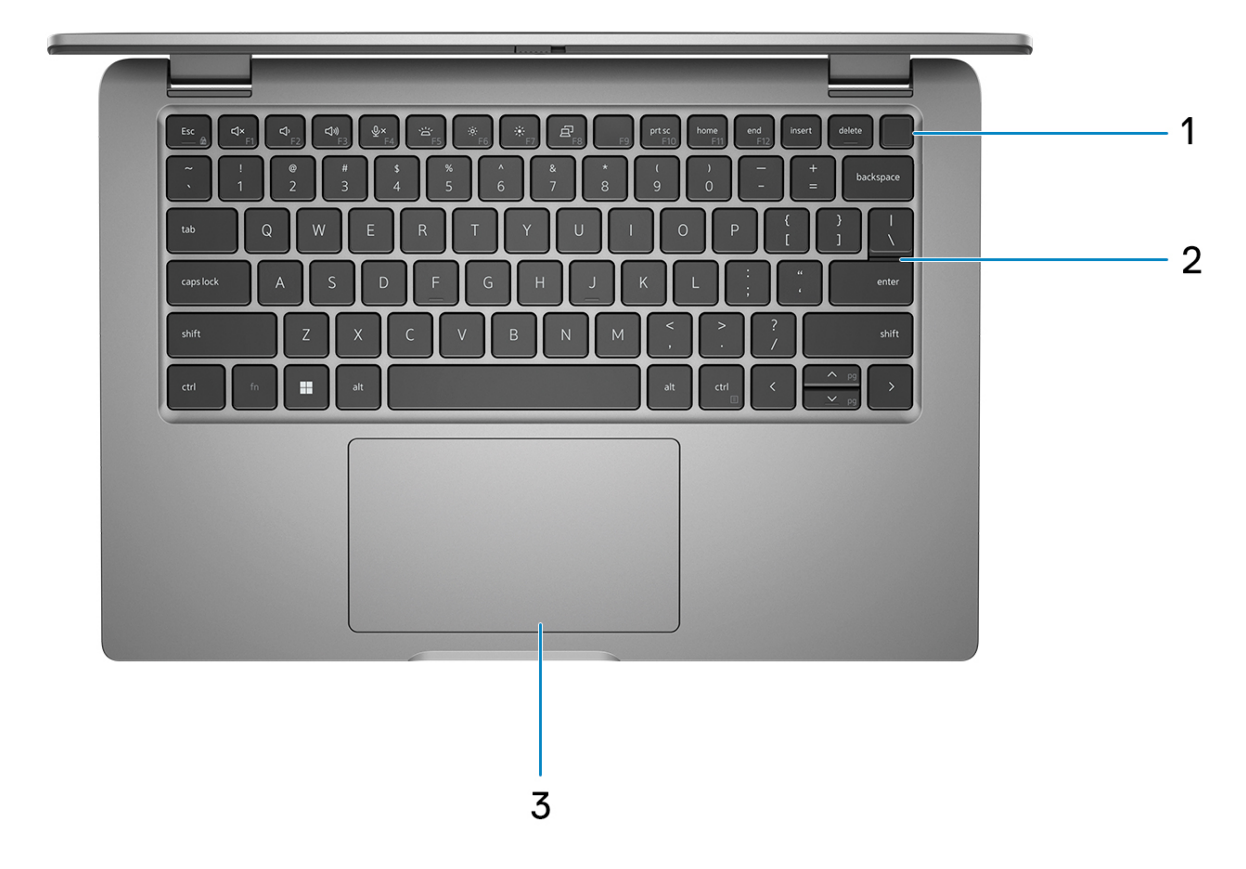

- 1. Przycisk zasilania z czytnikiem linii papilarnych (opcjonalny)
- 2. Klawiatura
- 3. Touchpad

## **Wyświetlacz**

**Widok — płaska obudowa**

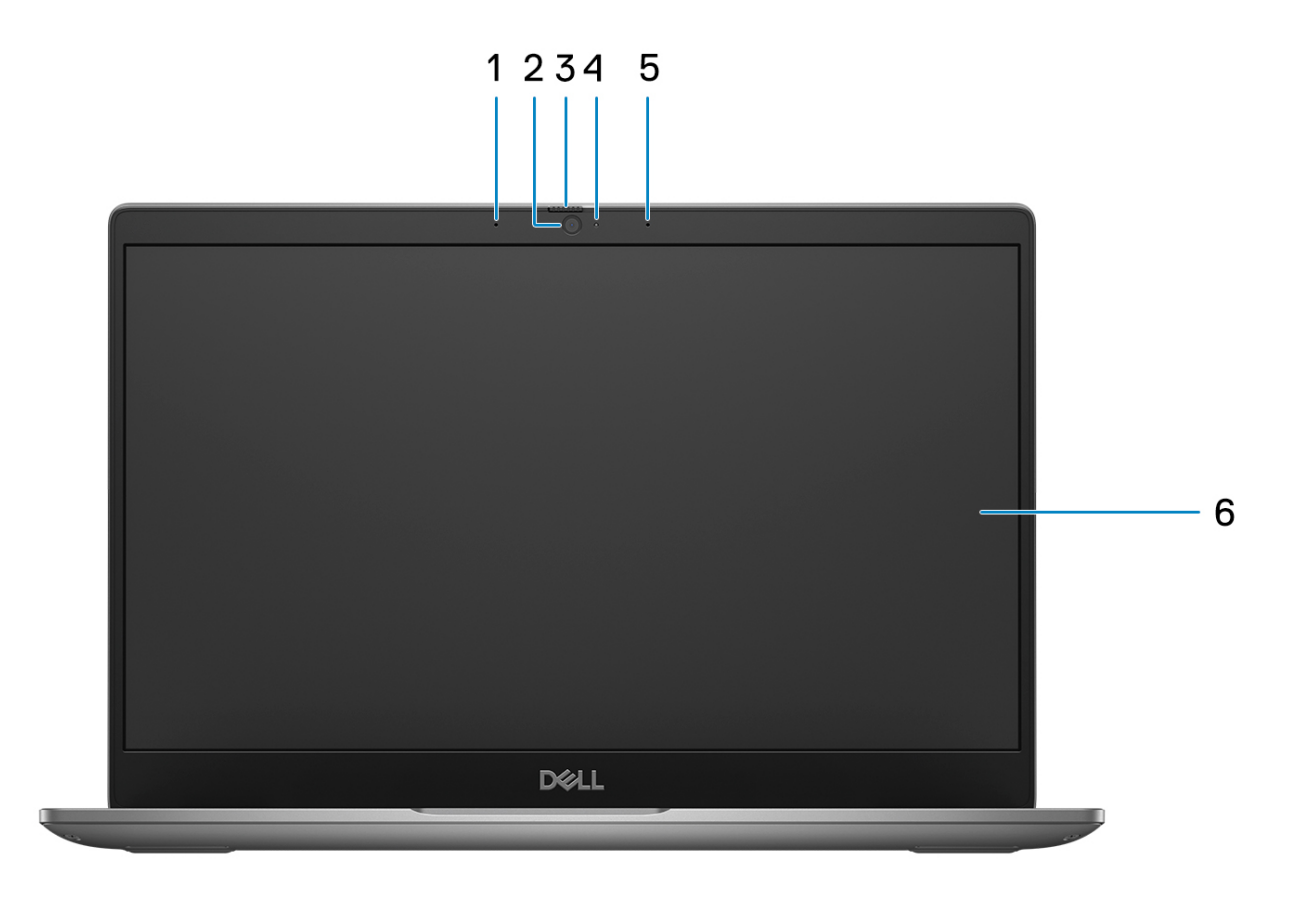

- 1. Macierzowy mikrofon cyfrowy
- 2. Kamera RGB (HD/FHD)
- 3. Osłona kamery
- 4. Wskaźnik LED stanu kamery
- 5. Macierzowy mikrofon cyfrowy
- 6. Panel LCD

#### **Widok urządzenia 2 w 1**

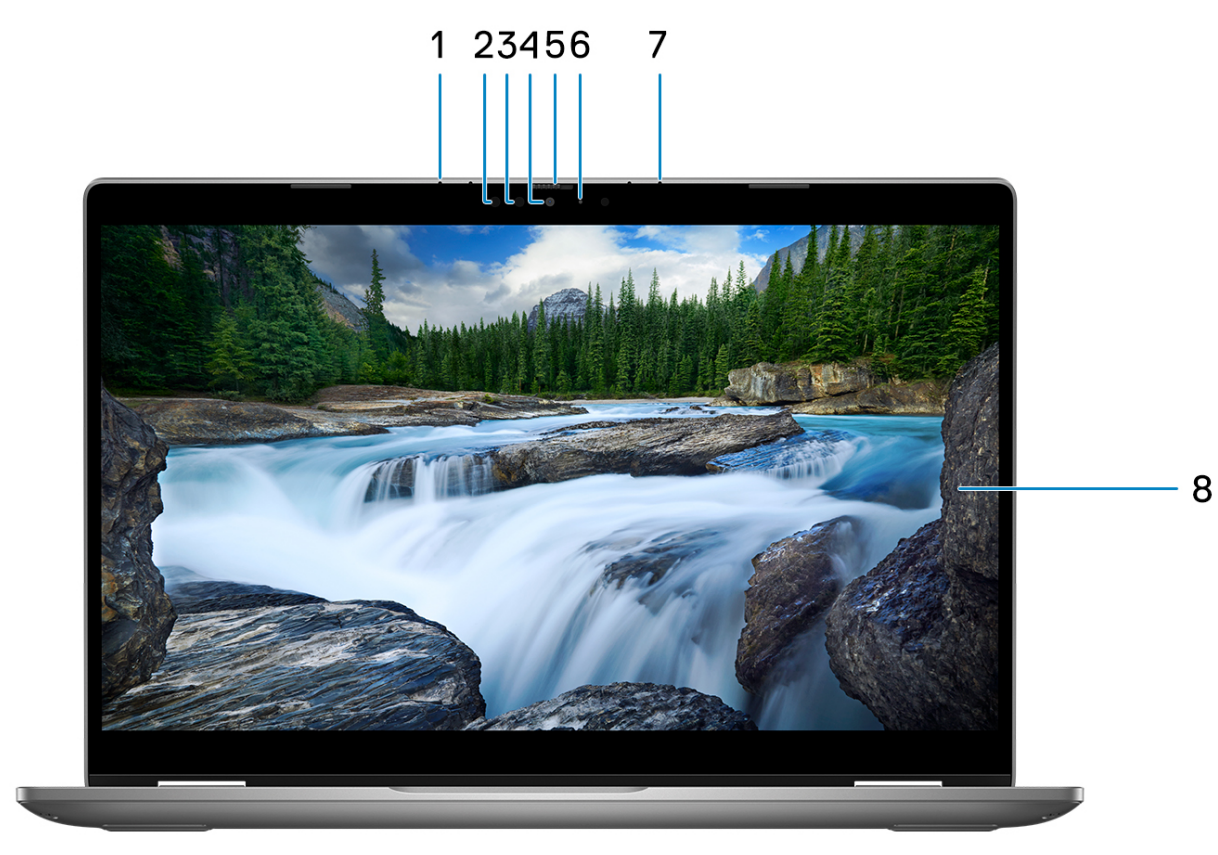

- 1. Macierzowy mikrofon cyfrowy
- 2. Nadajnik podczerwieni (opcjonalny)
- 3. Kamera na podczerwień (opcjonalna)
- 4. Kamera FHD RGB
- 5. Osłona kamery
- 6. Wskaźnik LED stanu kamery
- 7. Macierzowy mikrofon cyfrowy
- 8. Panel LCD

# <span id="page-9-0"></span>**Dół**

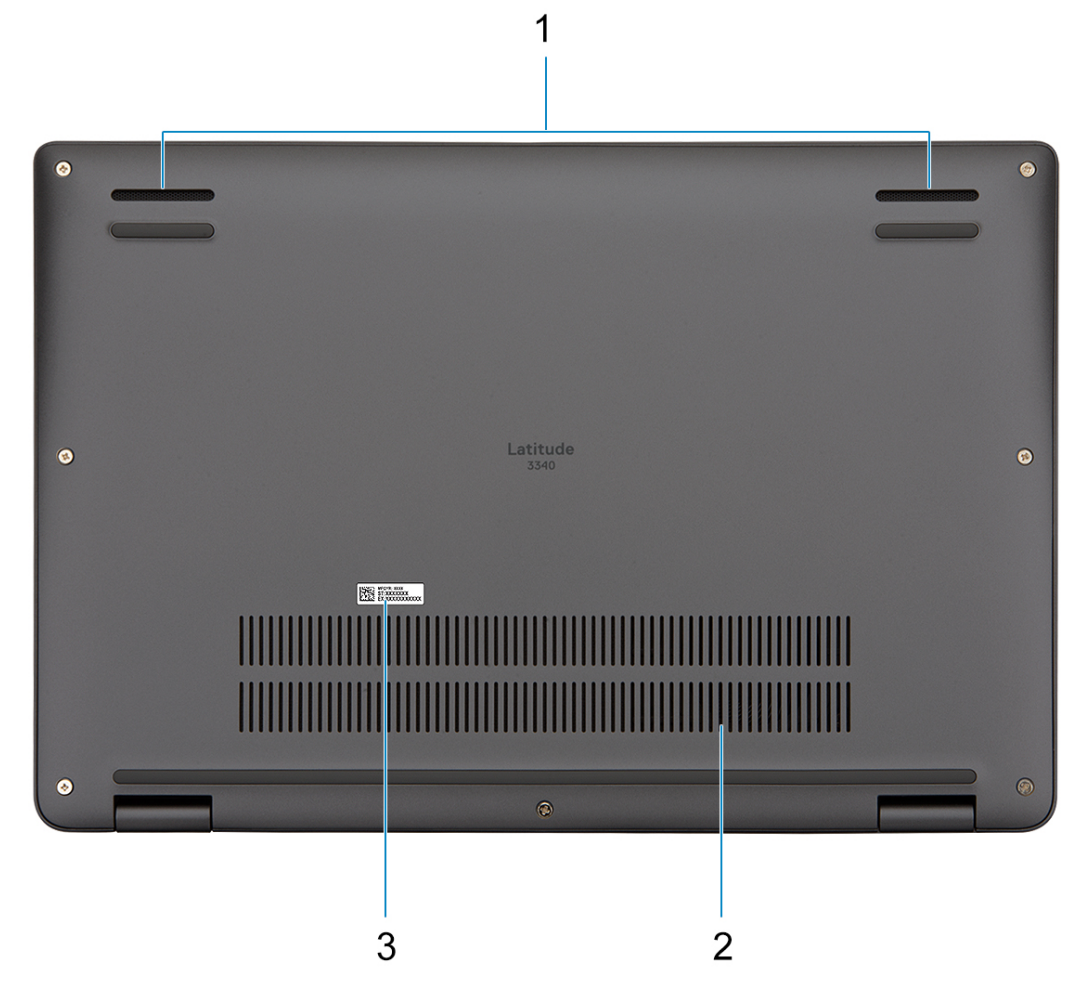

1. Maskownica głośnika

- 2. Otwory wentylacyjne
- 3. Kod Service Tag i etykiety z przepisami

## **Kod Service Tag**

Kod Service Tag jest unikalnym, alfanumerycznym identyfikatorem, który umożliwia pracownikom serwisowym firmy Dell identyfikowanie składników sprzętowych w komputerach klientów i uzyskiwanie dostępu do informacji o gwarancji.

<span id="page-10-0"></span>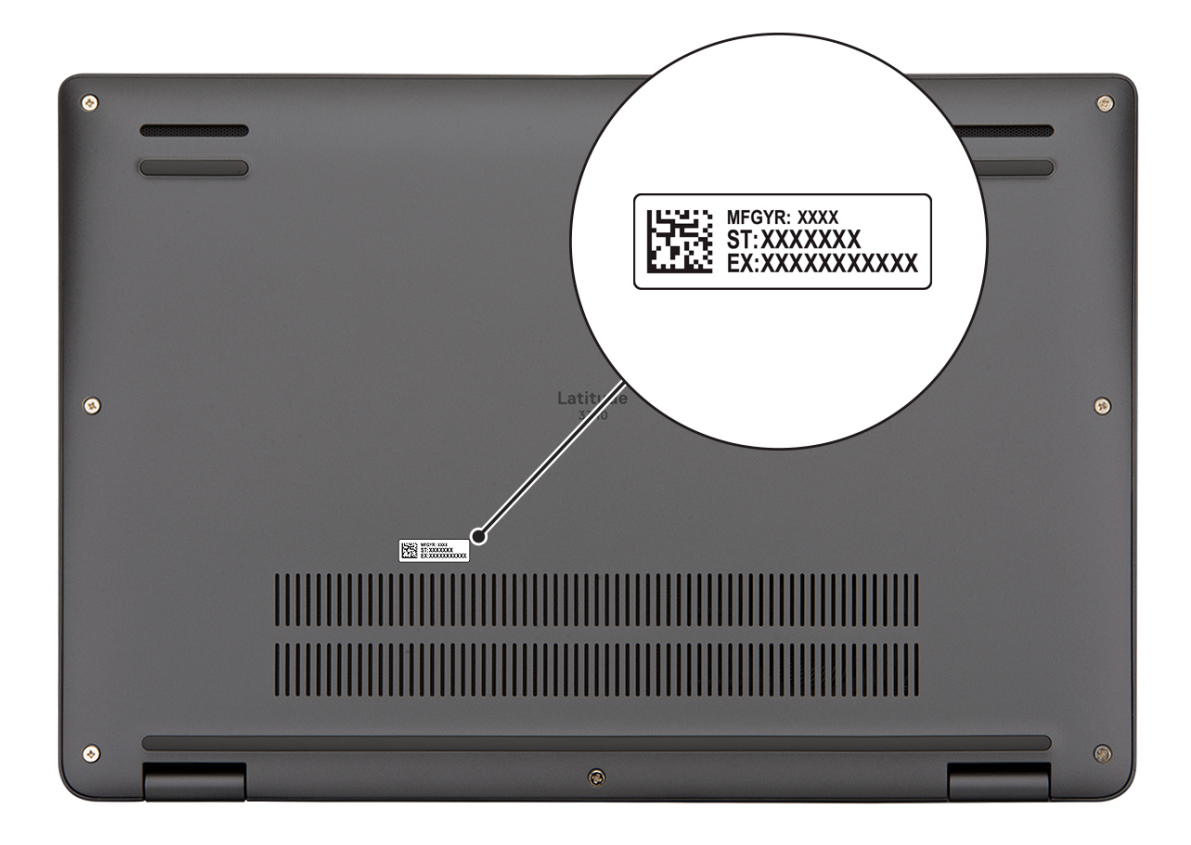

# **Tryby**

Komputerów 2 w 1 można używać w poniższych trybach.

### Notebook

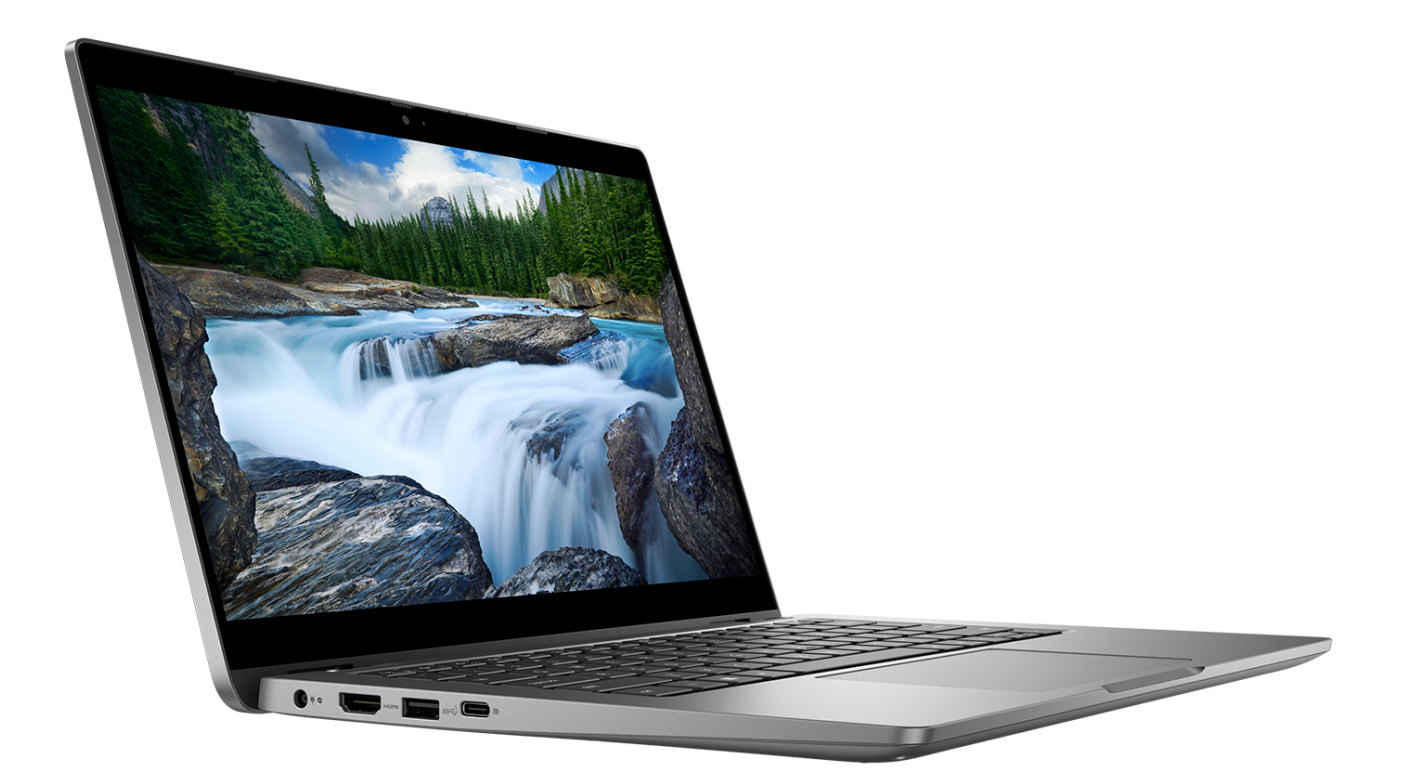

Tablet

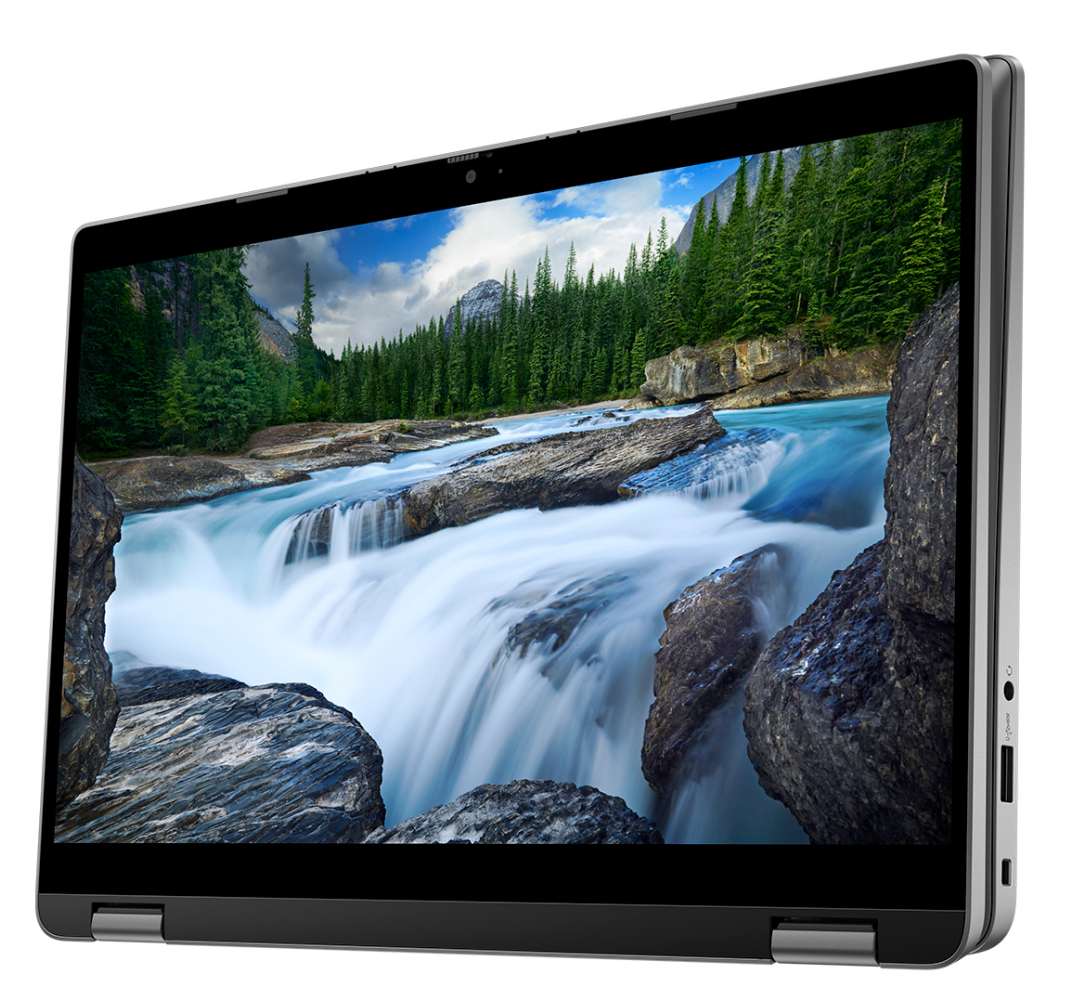

### Podstawka

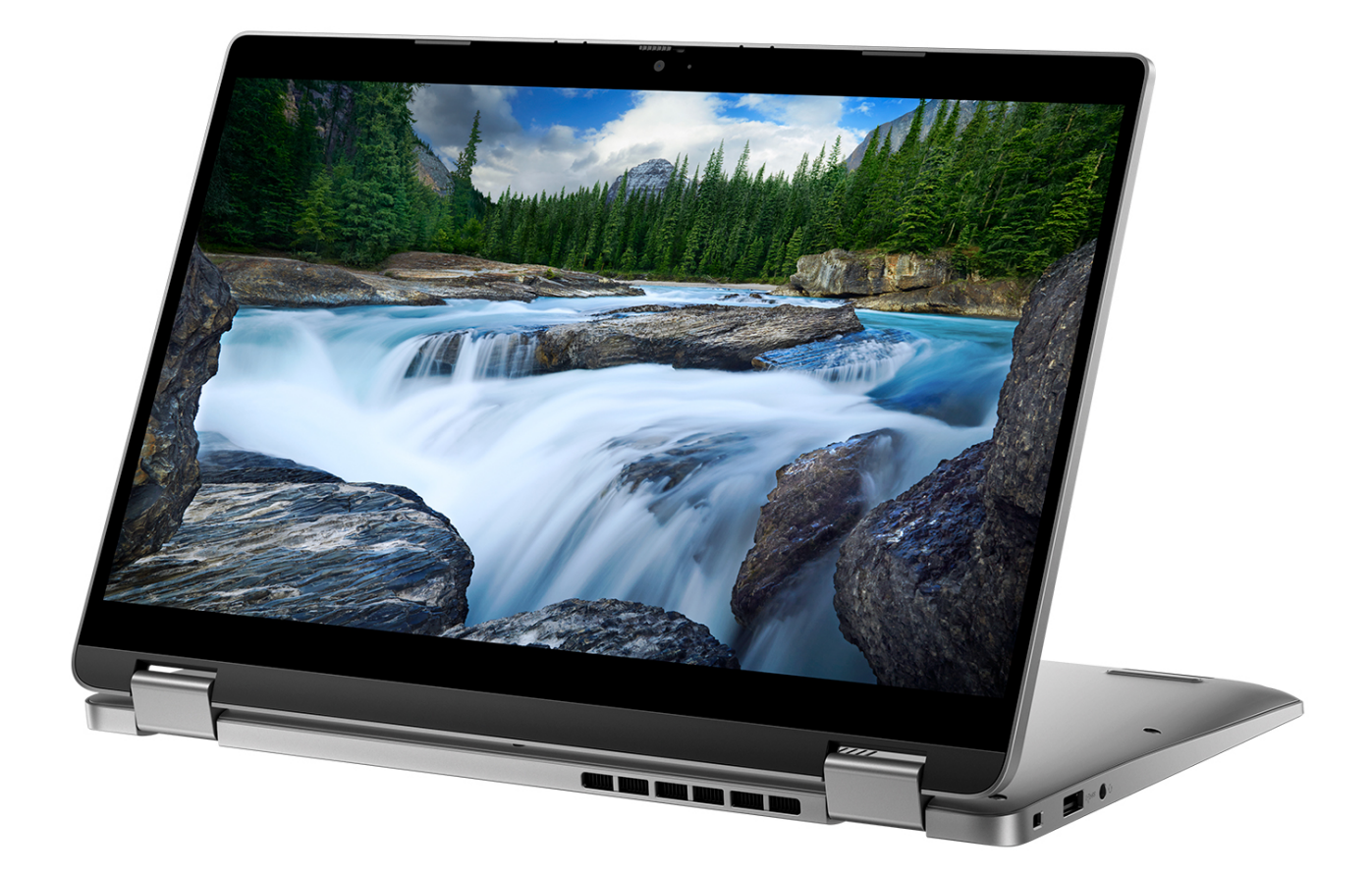

### <span id="page-14-0"></span>Namiot

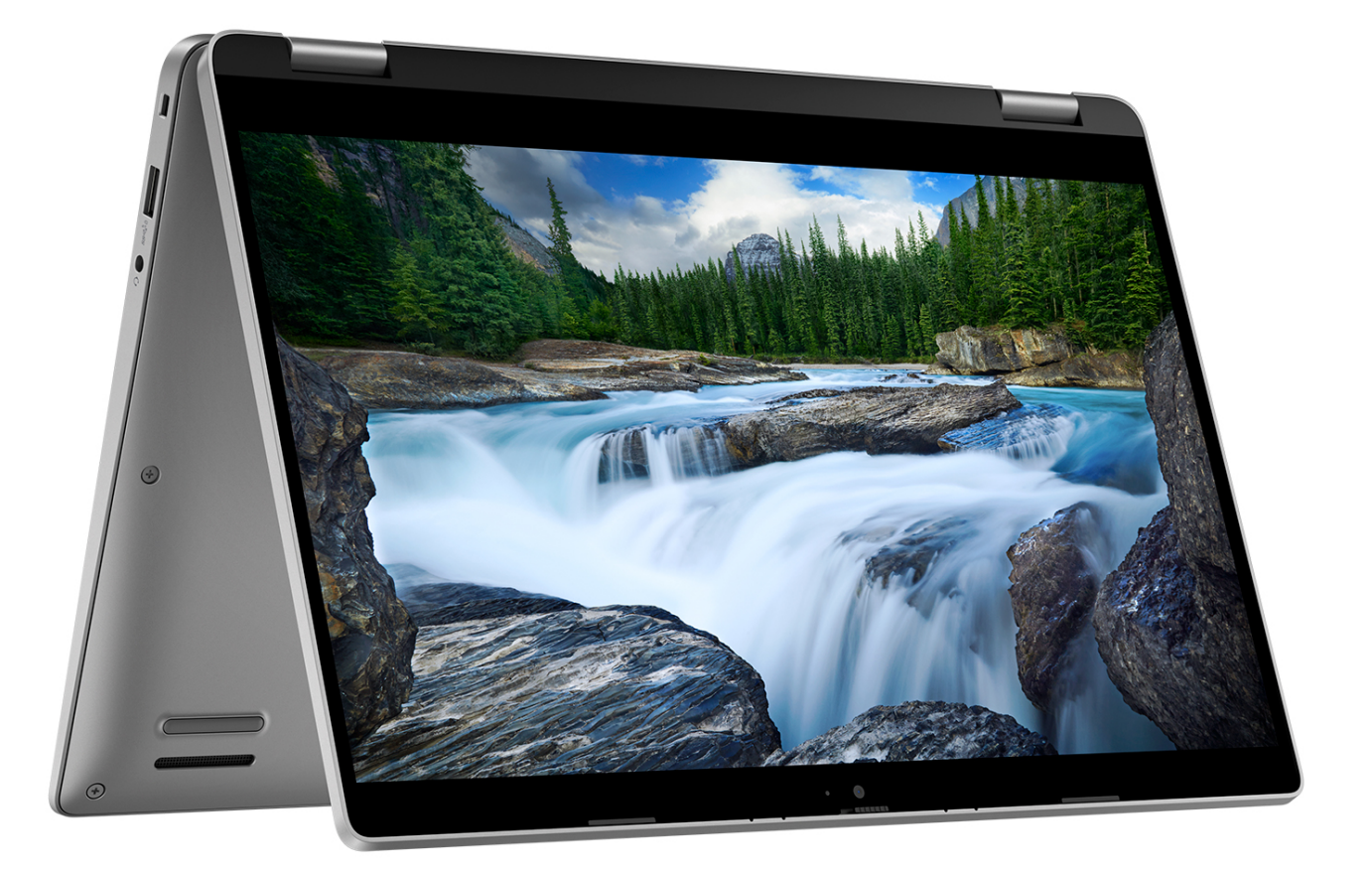

### **Wskaźnik LED naładowania i stanu baterii**

Poniższa tabela zawiera informacje o zachowaniu wskaźnika LED naładowania i stanu baterii komputera Latitude 3340.

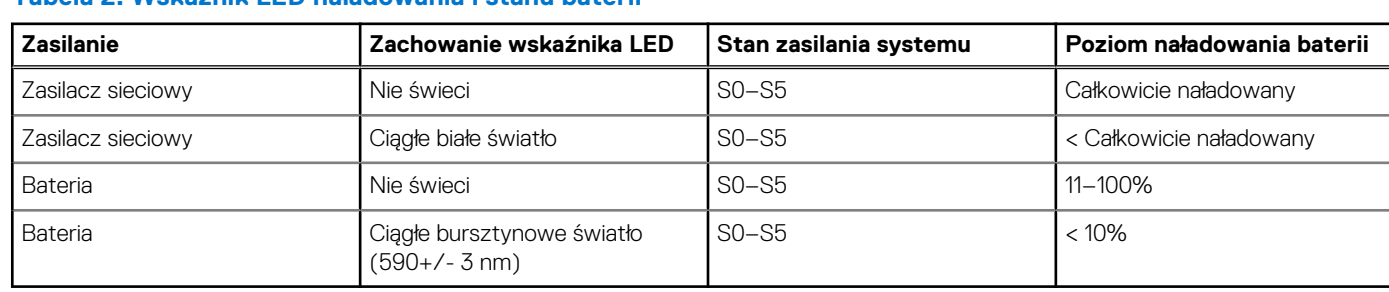

#### **Tabela 2. Wskaźnik LED naładowania i stanu baterii**

S0 (WŁ.) — system jest włączony.

● S5 (WYŁ.) — system jest w stanie zamknięcia.

S4 (Hibernacja) — system zużywa najmniej energii ze wszystkich stanów uśpienia. System jest niemal wyłączony. Zużycie energii jest minimalne. Dane kontekstowe są zapisywane na dysku twardym.

# <span id="page-15-0"></span>**Dane techniczne komputera Latitude 3340**

## **Wymiary i waga**

W poniższej tabeli przedstawiono informacje o wymiarach (wysokość, szerokość, głębokość) i wadze komputera Latitude 3340.

#### **Tabela 3. Wymiary i waga**

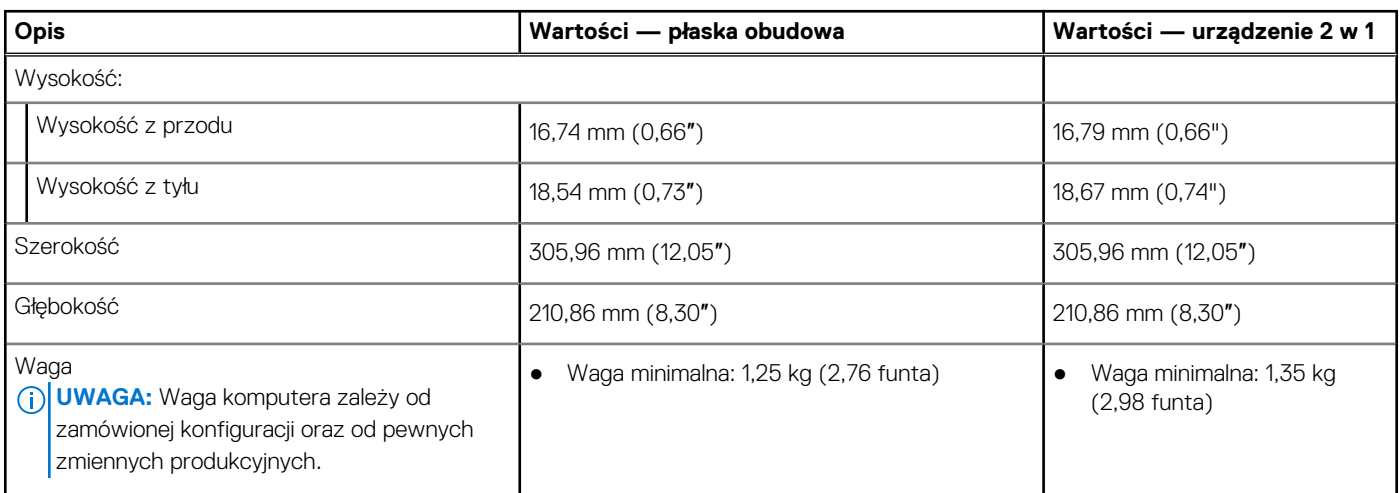

### **Procesor**

Poniższa tabela zawiera szczegółowe informacje o procesorach obsługiwanych przez komputer Latitude 3340.

#### **Tabela 4. Procesor**

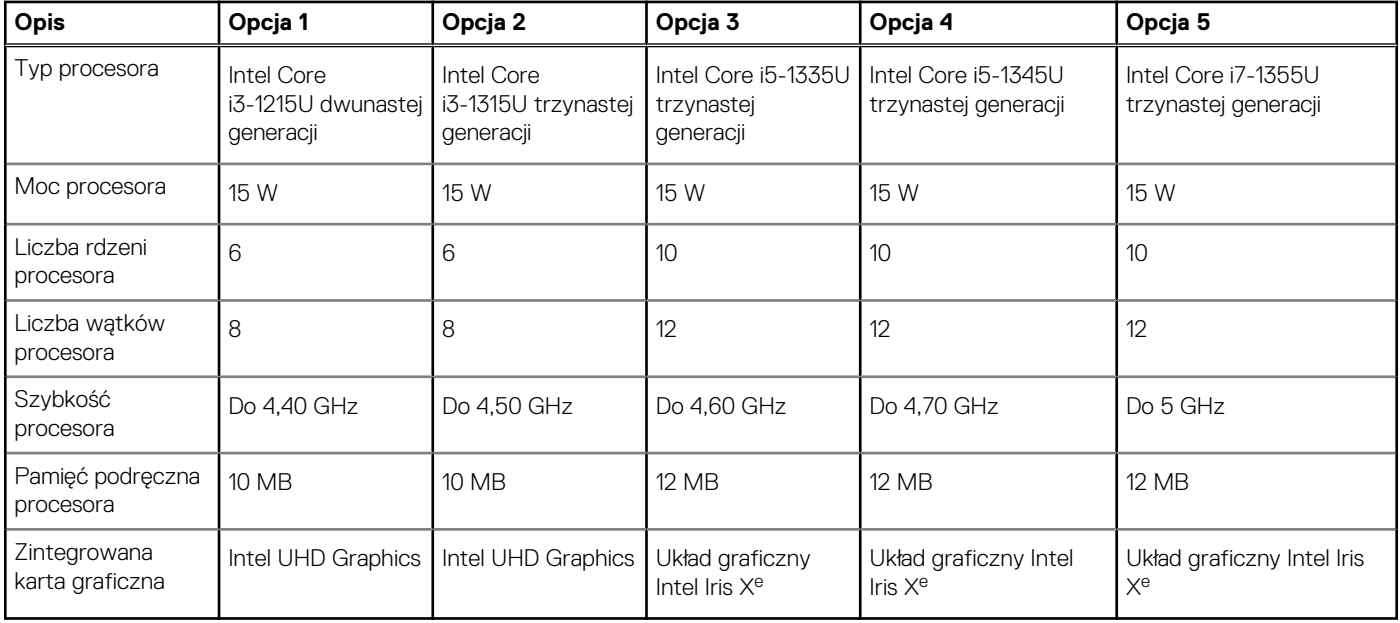

# <span id="page-16-0"></span>**Chipset**

W poniższej tabeli przedstawiono informacje na temat chipsetu obsługiwanego przez komputer Latitude 3340.

#### **Tabela 5. Chipset**

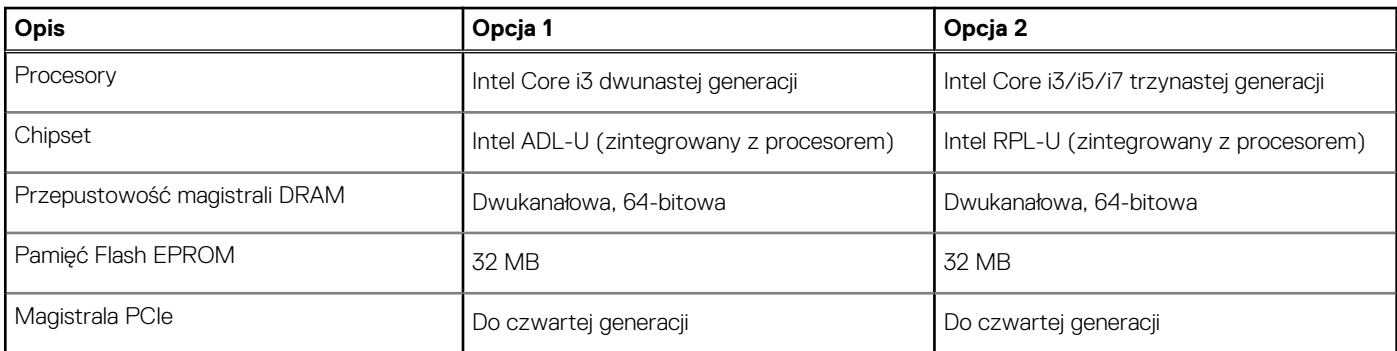

## **System operacyjny**

Komputer Latitude 3340 obsługuje następujące systemy operacyjne:

- Windows 11 Home, 64-bitowy
- Windows 11 Pro, 64-bitowy
- Windows 11 Pro z prawami do instalacji starszej wersji (fabrycznie zainstalowany obraz systemu Windows 10)
- Ubuntu 22.04 LTS (wersja 64-bitowa) system operacyjny Ubuntu nie jest dostępny w konfiguracjach Latitude 3340 2 w 1

## **Pamięć**

W poniższej tabeli przedstawiono specyfikacje pamięci komputera Latitude 3340.

#### **Tabela 6. Specyfikacje pamięci**

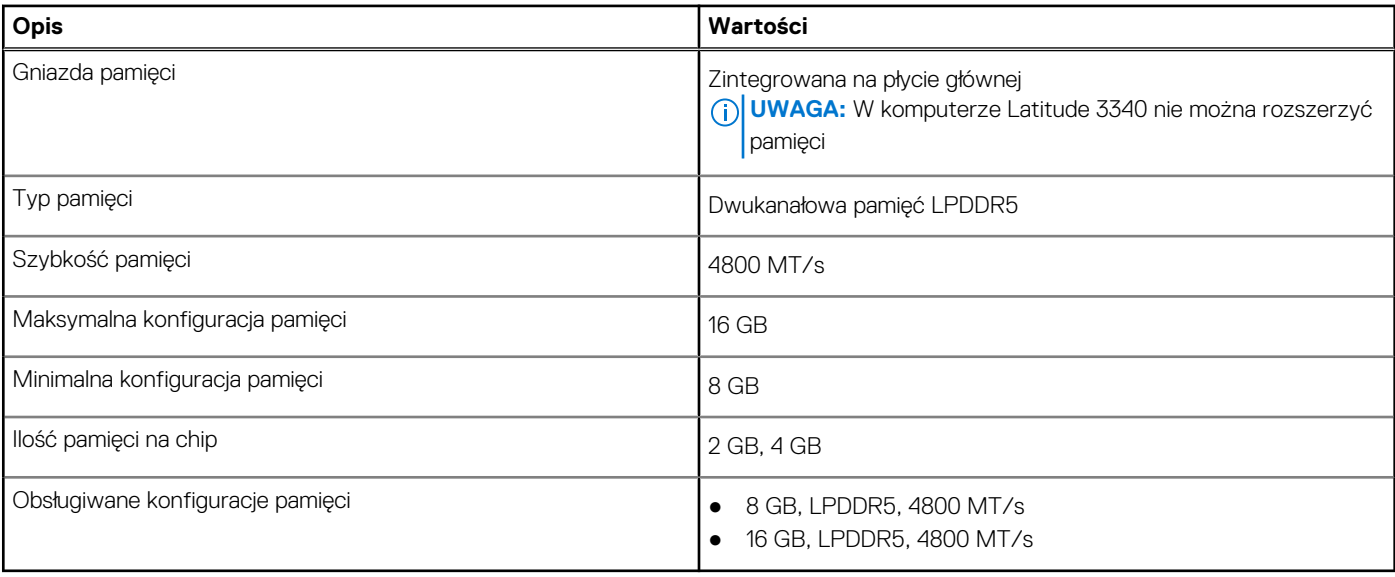

### **Porty zewnętrzne**

Poniższa tabela zawiera listę portów zewnętrznych komputera Latitude 3340.

#### <span id="page-17-0"></span>**Tabela 7. Porty zewnętrzne**

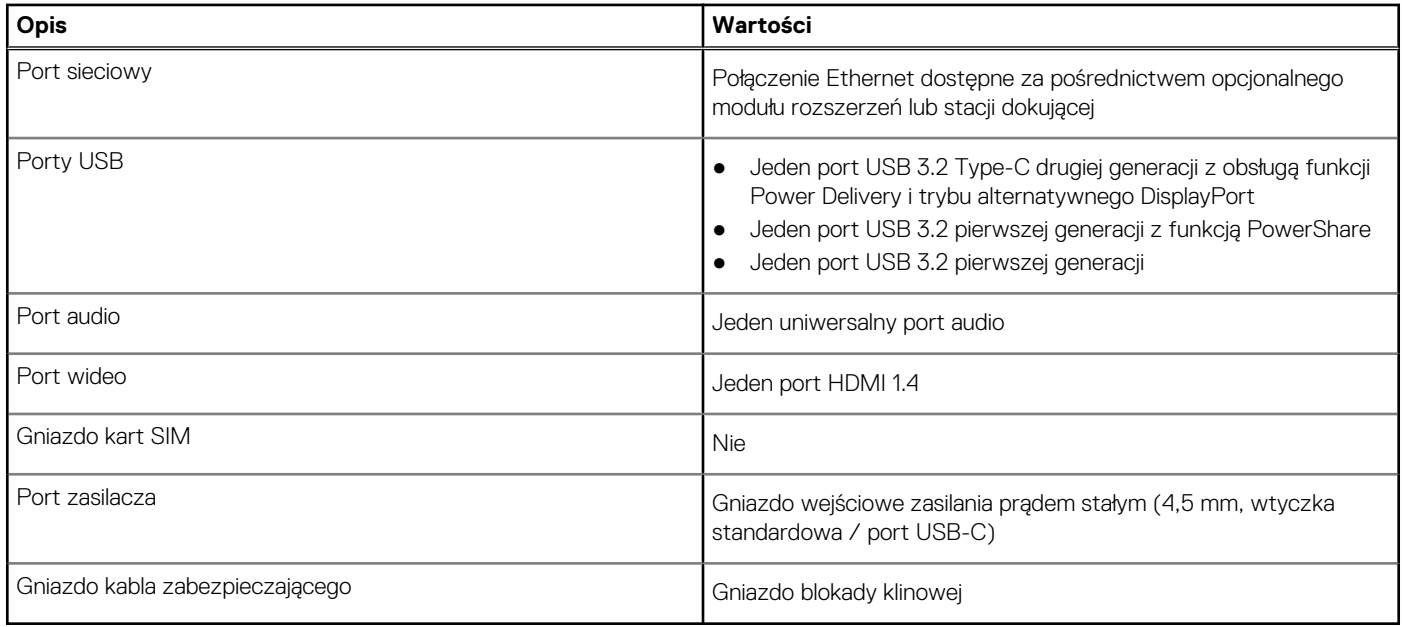

### **Gniazda wewnętrzne**

W poniższej tabeli przedstawiono wewnętrzne gniazda komputera Latitude 3340.

#### **Tabela 8. Gniazda wewnętrzne**

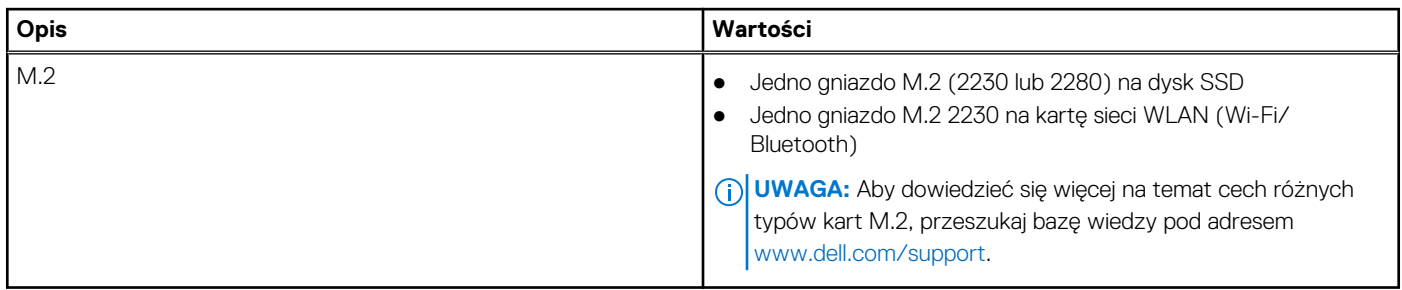

### **Moduł łączności bezprzewodowej**

W poniższej tabeli wyszczególniono moduły bezprzewodowej sieci lokalnej (WLAN) obsługiwane przez komputer Latitude 3340.

#### **Tabela 9. Specyfikacje modułu sieci bezprzewodowej**

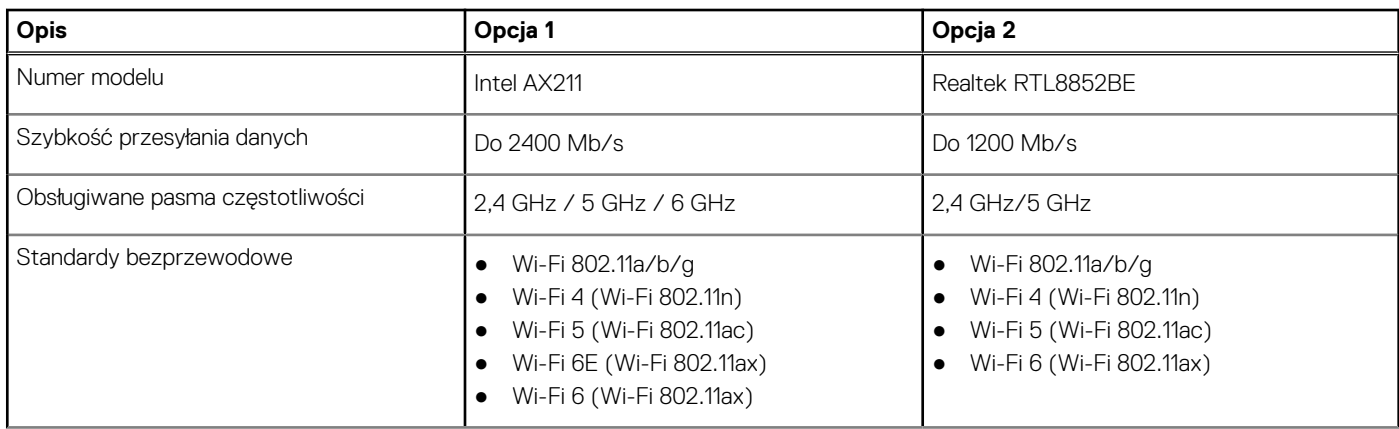

#### <span id="page-18-0"></span>**Tabela 9. Specyfikacje modułu sieci bezprzewodowej (cd.)**

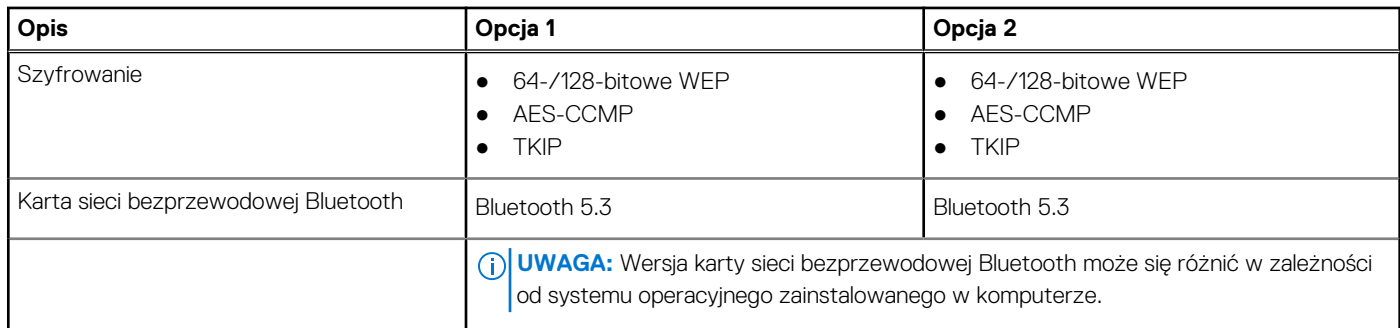

## **Audio**

W poniższej tabeli przedstawiono dane techniczne dźwięku komputera Latitude 3340.

#### **Tabela 10. Dane techniczne audio**

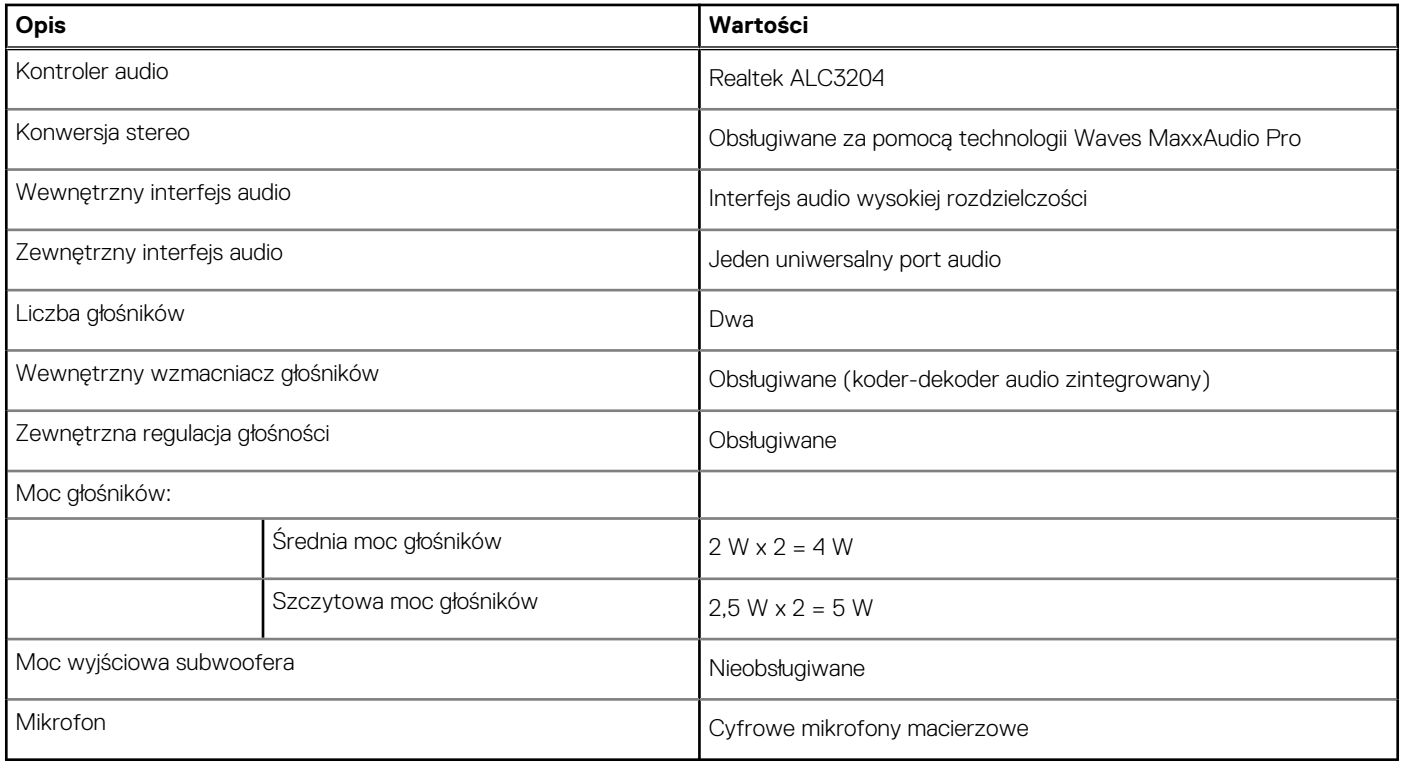

## **Pamięć masowa**

W tej sekcji przedstawiono opcje pamięci masowej komputera Latitude 3340.

Komputer Latitude 3340 obsługuje jedną z następujących konfiguracji pamięci masowej:

● Jeden dysk SSD M.2 2230/2280

#### **Tabela 11. Specyfikacja pamięci masowej**

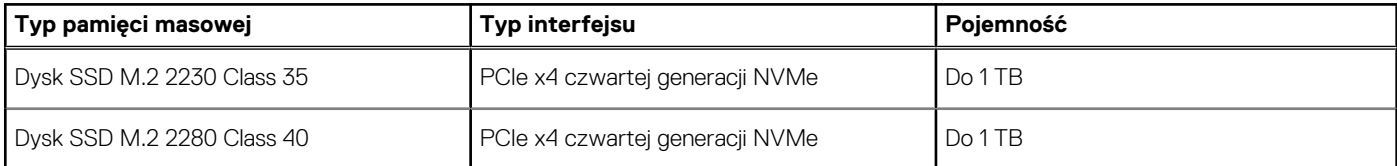

## <span id="page-19-0"></span>**Klawiatura**

W poniższej tabeli przedstawiono dane techniczne klawiatury komputera Latitude 3340.

#### **Tabela 12. Dane techniczne klawiatury**

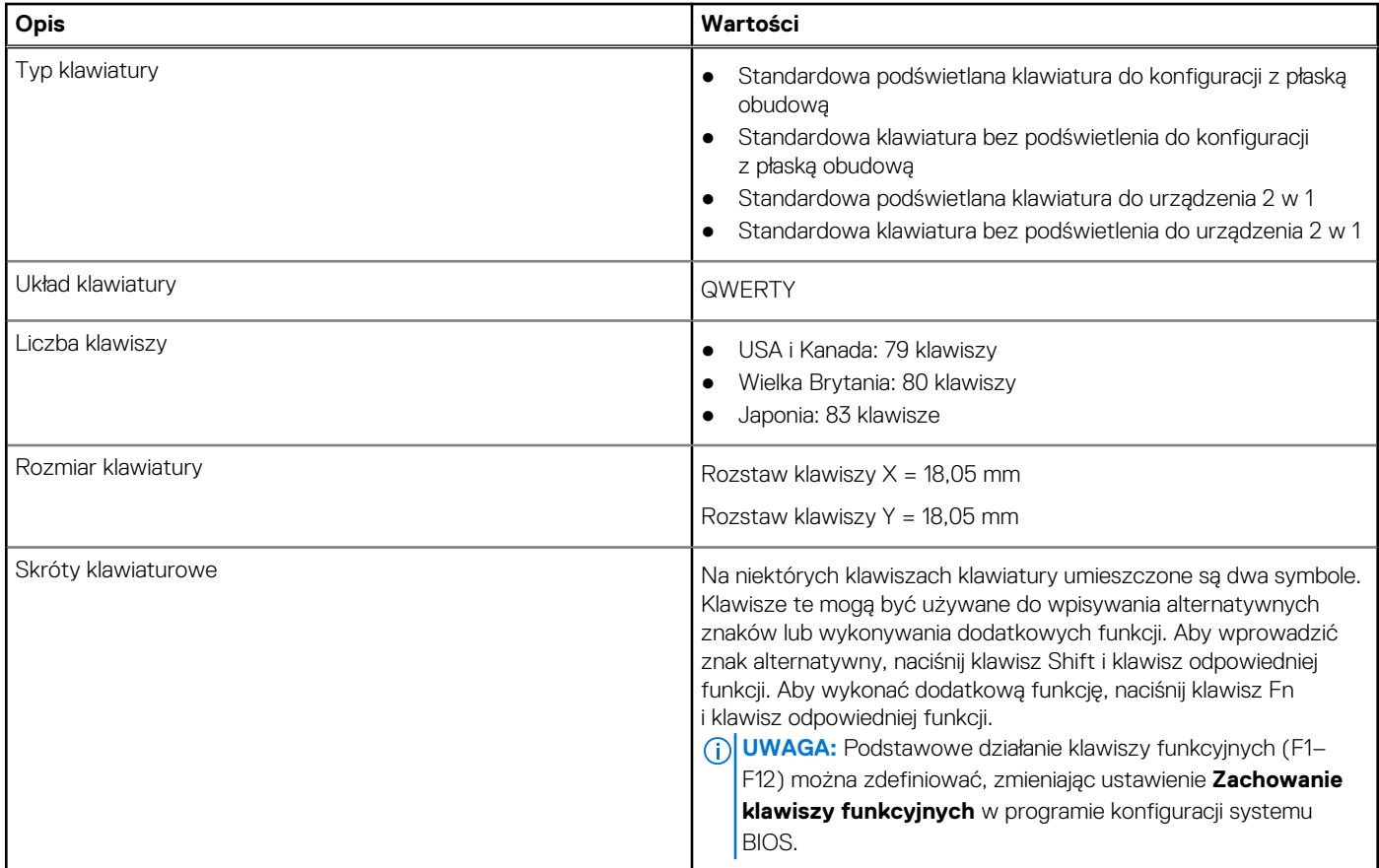

### **Kamera**

W poniższej tabeli przedstawiono szczegółowe dane techniczne kamery komputera Latitude 3340.

#### **Tabela 13. Dane techniczne kamery**

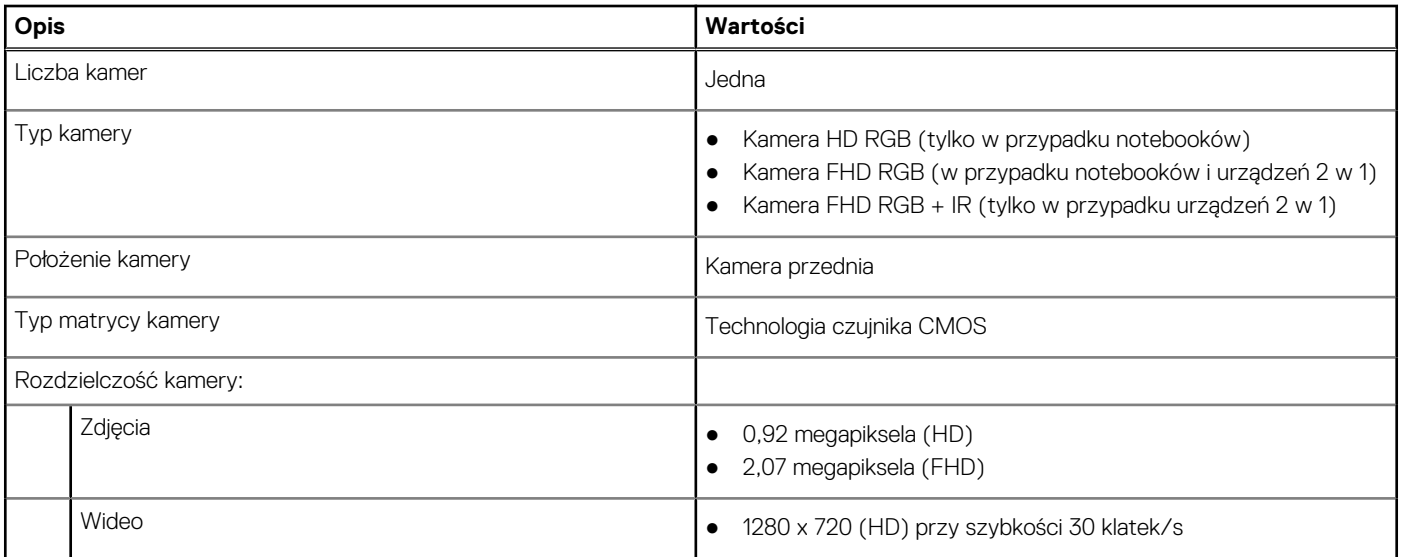

#### <span id="page-20-0"></span>**Tabela 13. Dane techniczne kamery (cd.)**

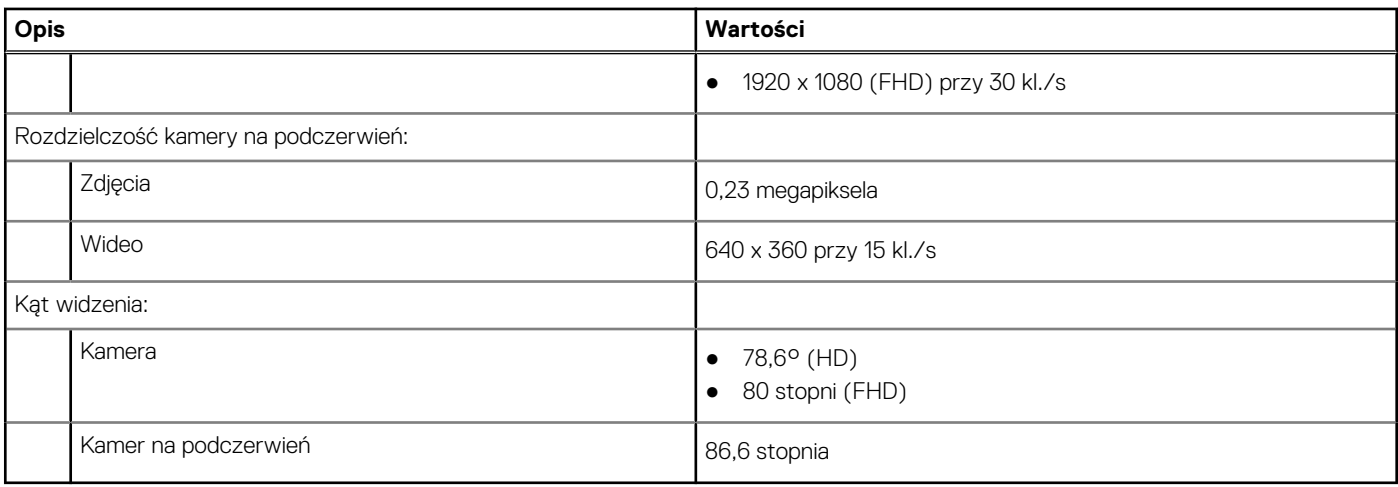

## **Touchpad**

W poniższej tabeli przedstawiono dane techniczne touchpada komputera Latitude 3340.

#### **Tabela 14. Dane techniczne touchpada**

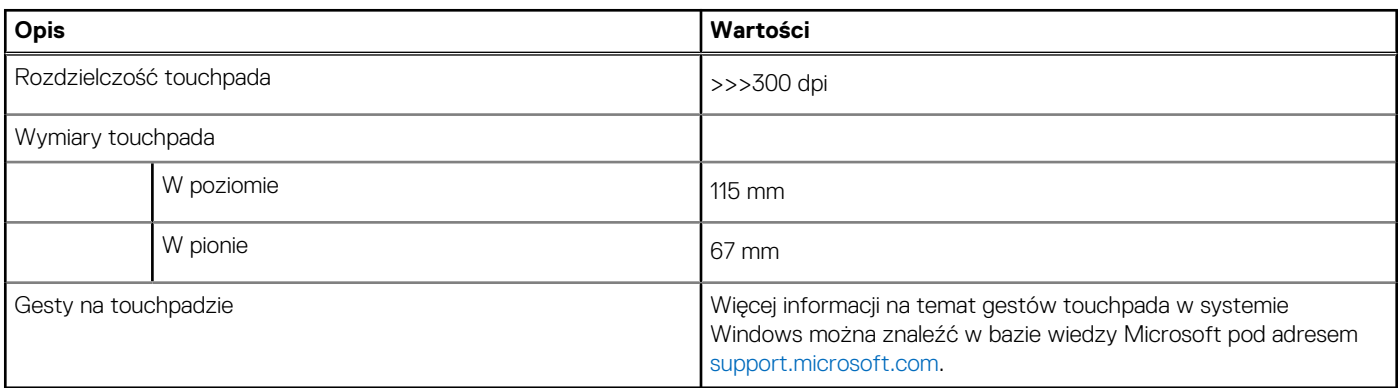

## **Zasilacz**

W tabeli poniżej przedstawiono specyfikacje zasilacza komputera Latitude 3340.

#### **Tabela 15. Specyfikacje zasilacza**

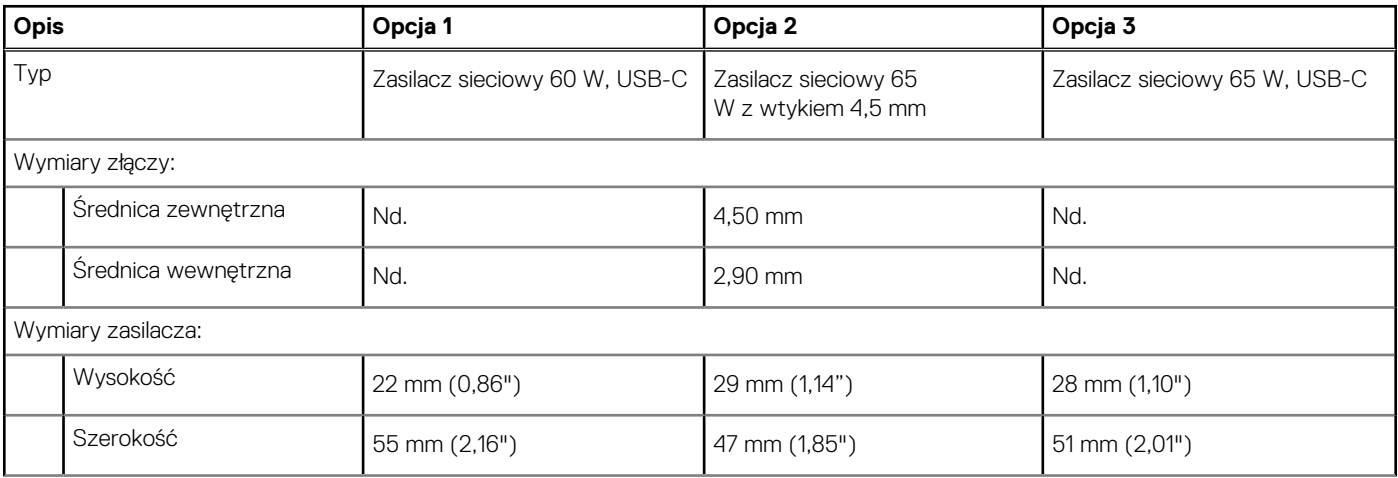

#### <span id="page-21-0"></span>**Tabela 15. Specyfikacje zasilacza (cd.)**

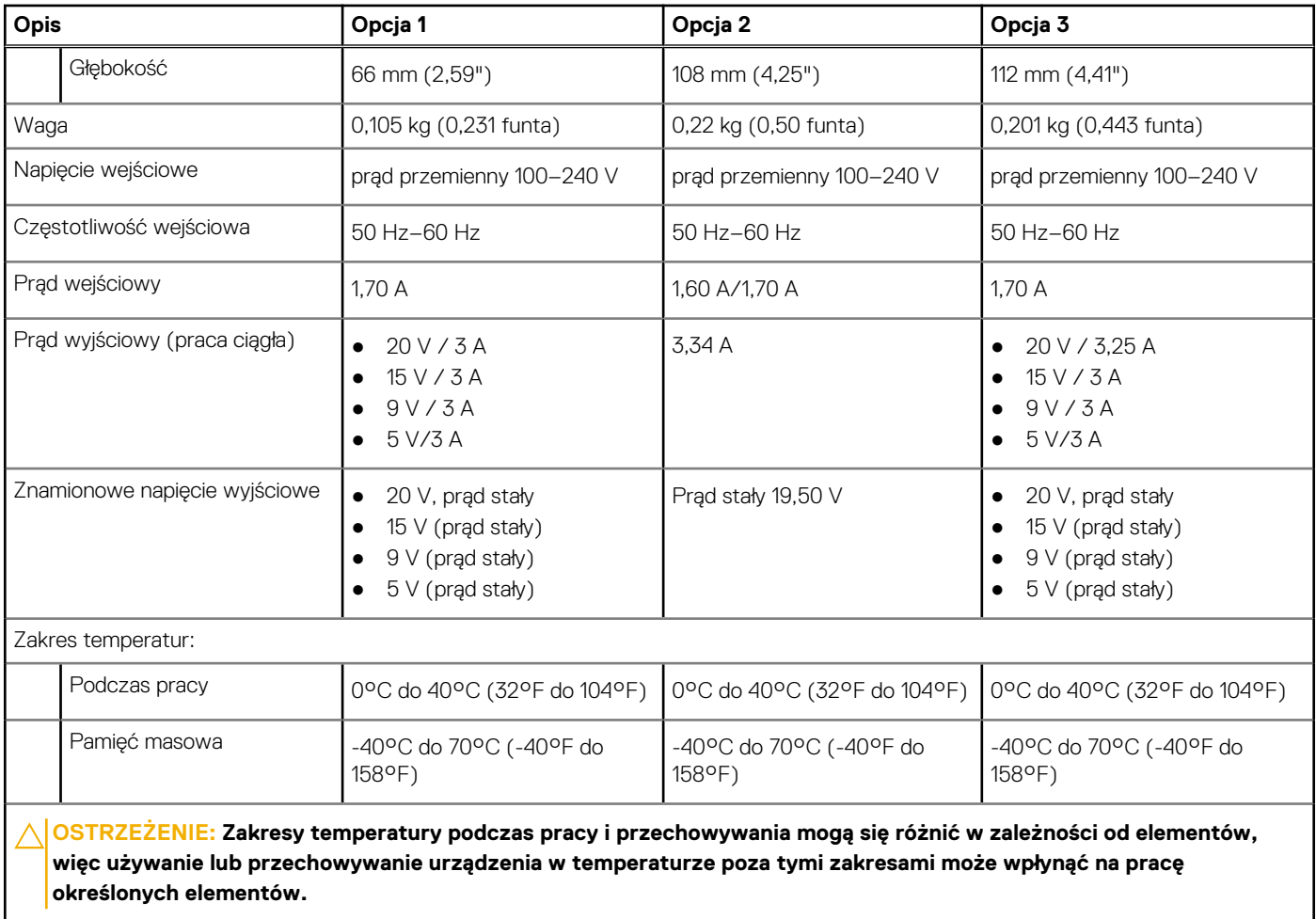

### **Bateria**

W poniższej tabeli przedstawiono dane techniczne baterii komputera Latitude 3340.

#### **Tabela 16. Specyfikacje baterii**

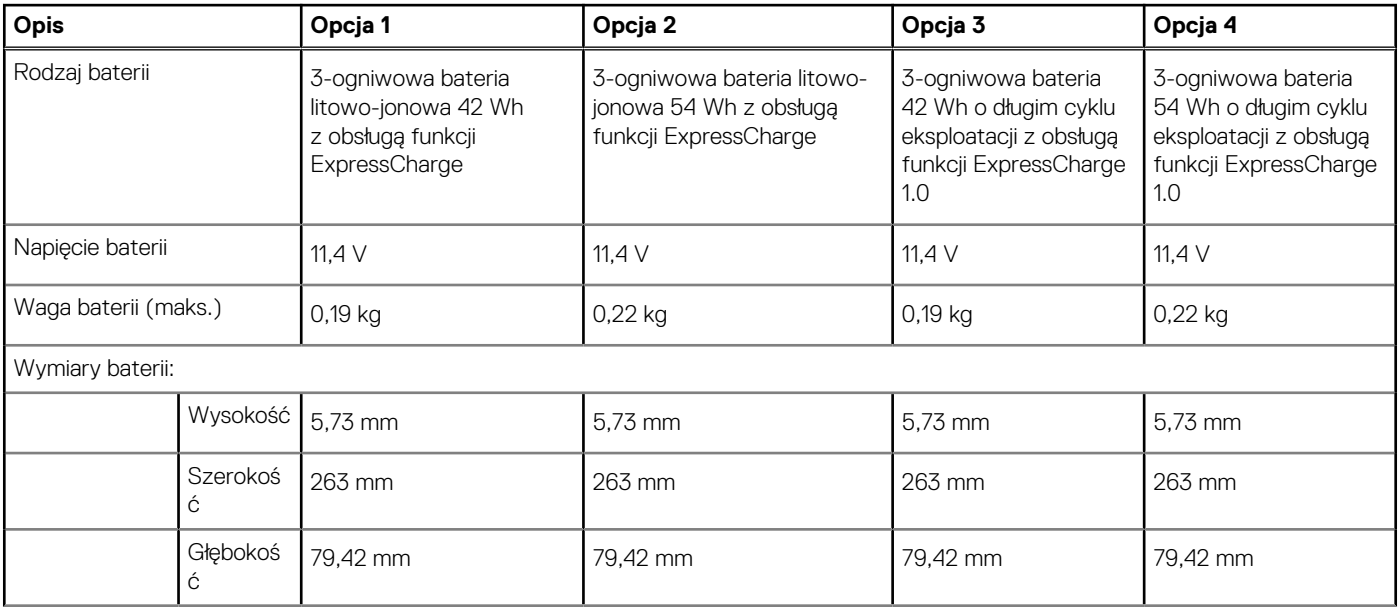

#### <span id="page-22-0"></span>**Tabela 16. Specyfikacje baterii (cd.)**

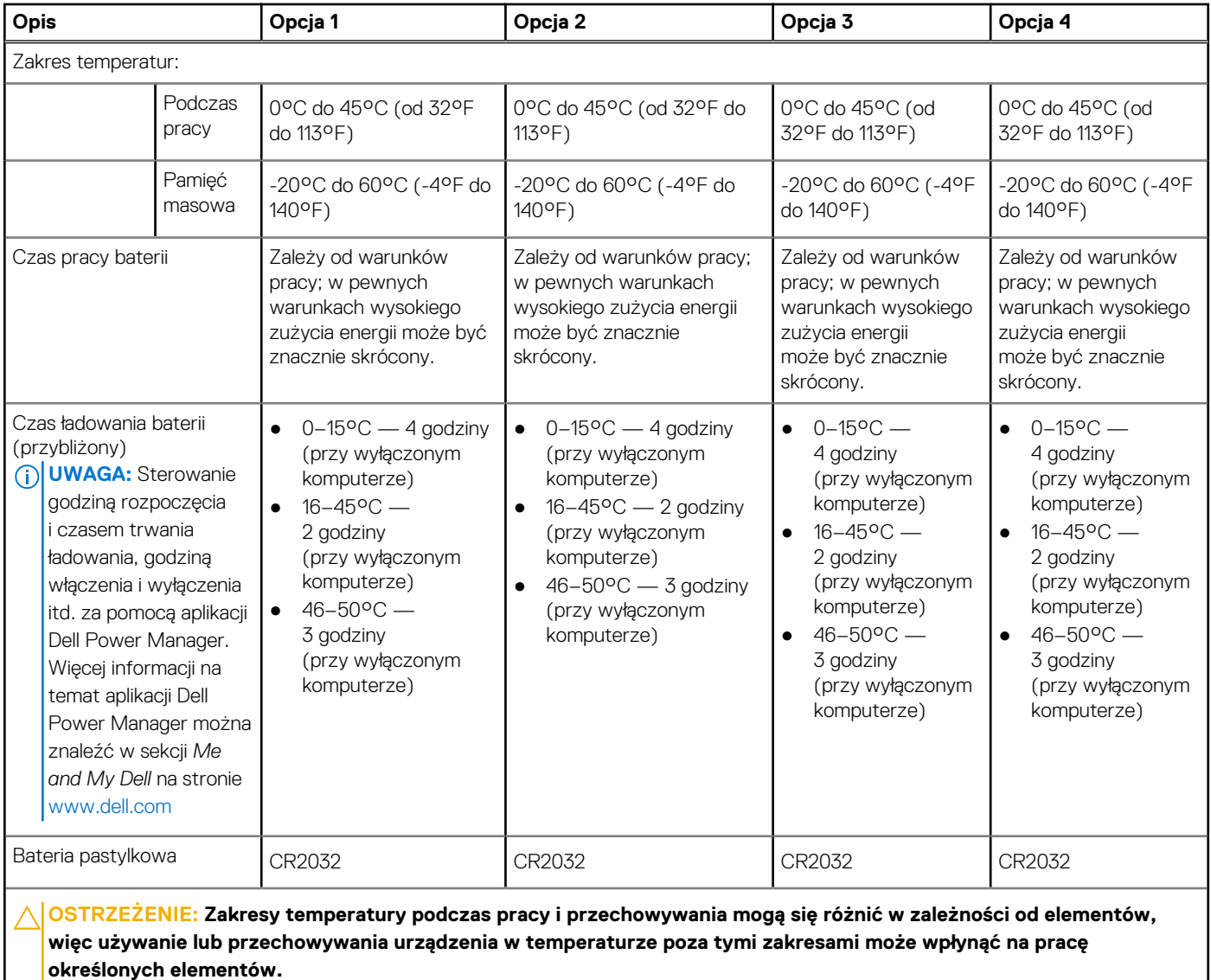

**OSTRZEŻENIE: Firma Dell zaleca regularne ładowanie baterii w celu zapewnienia optymalnego zużycia energii. Jeśli bateria jest całkowicie rozładowana, podłącz zasilacz, włącz komputer, a następnie uruchom komputer ponownie, aby zmniejszyć zużycie energii.**

### **Wyświetlacz**

W poniższej tabeli przedstawiono specyfikacje wyświetlacza komputera Latitude 3340.

#### **Tabela 17. Specyfikacje: wyświetlacz**

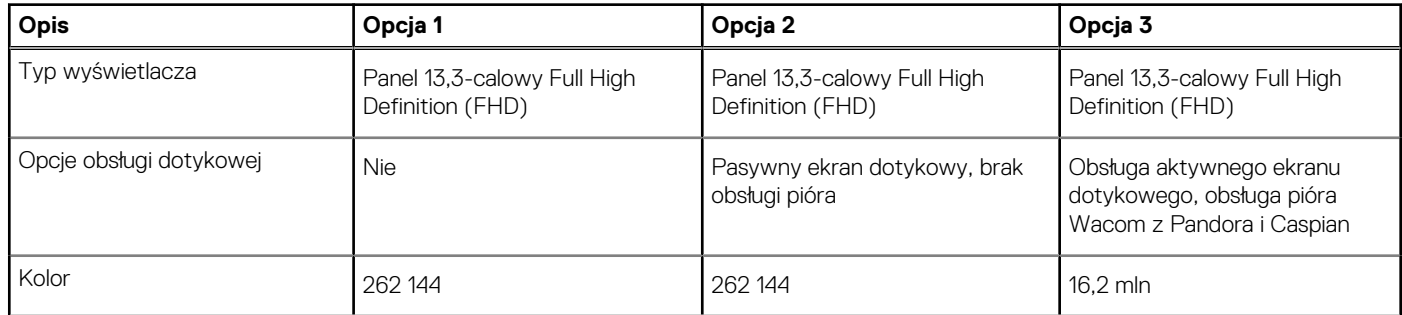

#### <span id="page-23-0"></span>**Tabela 17. Specyfikacje: wyświetlacz (cd.)**

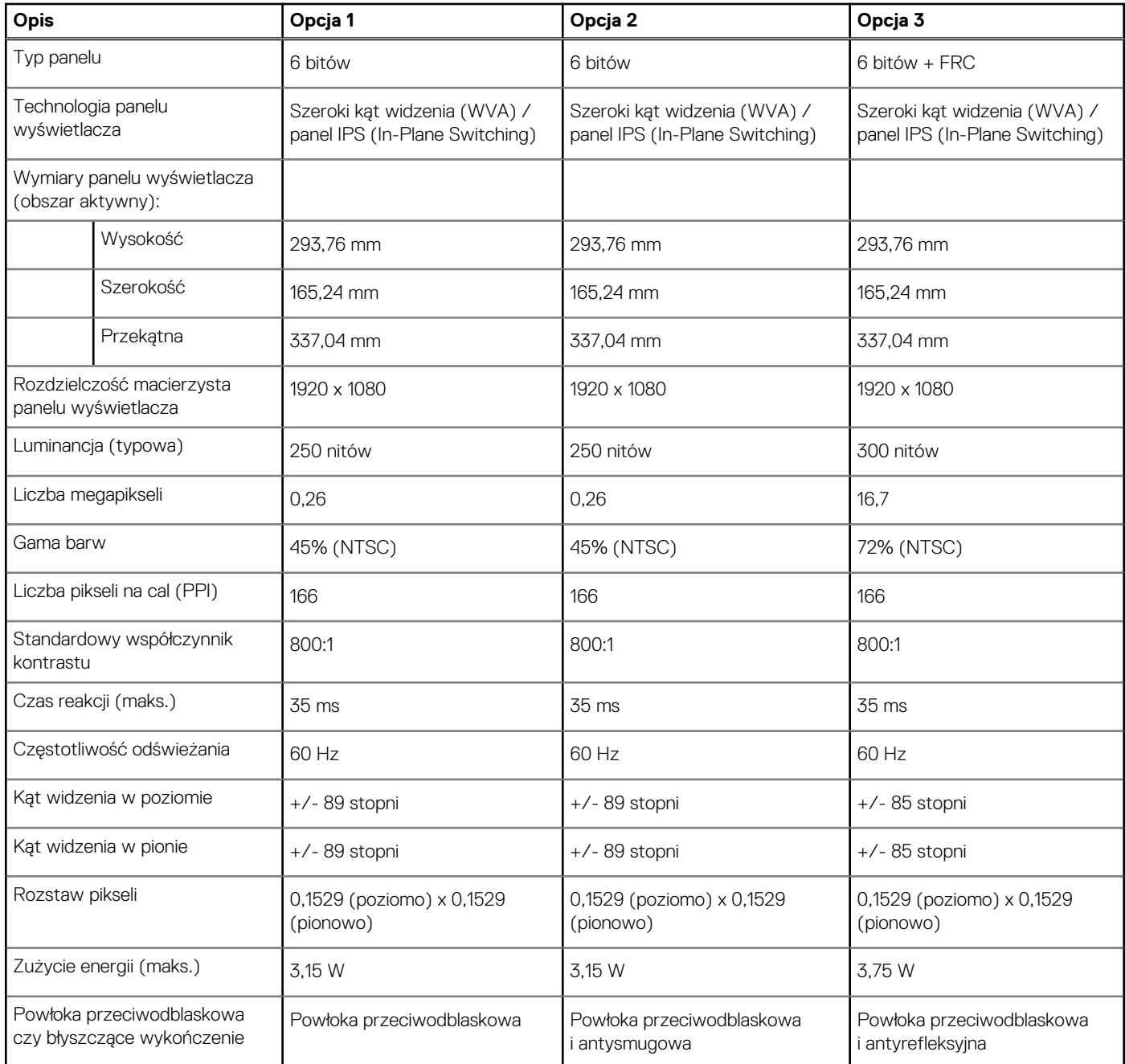

### **Czytnik linii papilarnych**

W poniższej tabeli przedstawiono dane techniczne czytnika linii papilarnych komputera Latitude 3340.

**UWAGA:** Czytnik linii papilarnych znajduje się na przycisku zasilania.

#### **Tabela 18. Dane techniczne czytnika linii papilarnych**

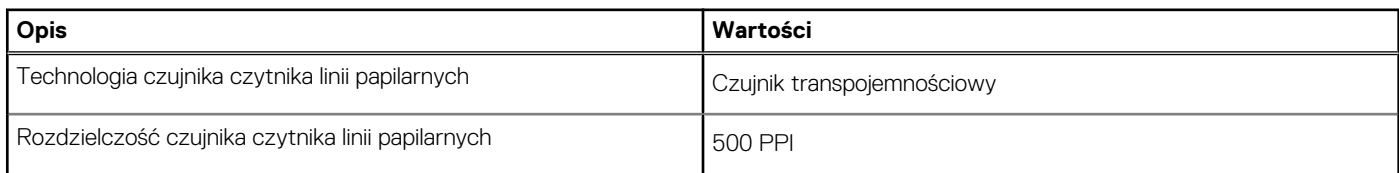

#### <span id="page-24-0"></span>**Tabela 18. Dane techniczne czytnika linii papilarnych (cd.)**

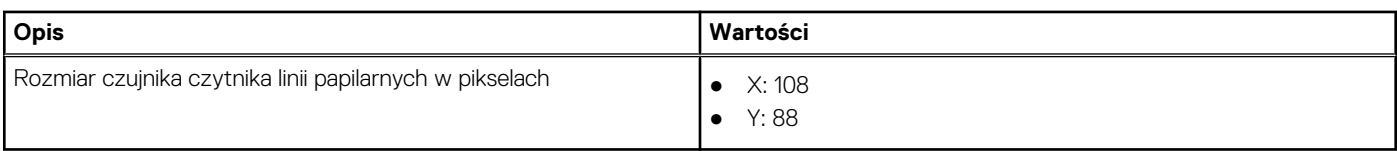

## **Czujnik**

W poniższej tabeli wyszczególniono czujniki komputera Latitude 3340.

#### **Tabela 19. Czujnik**

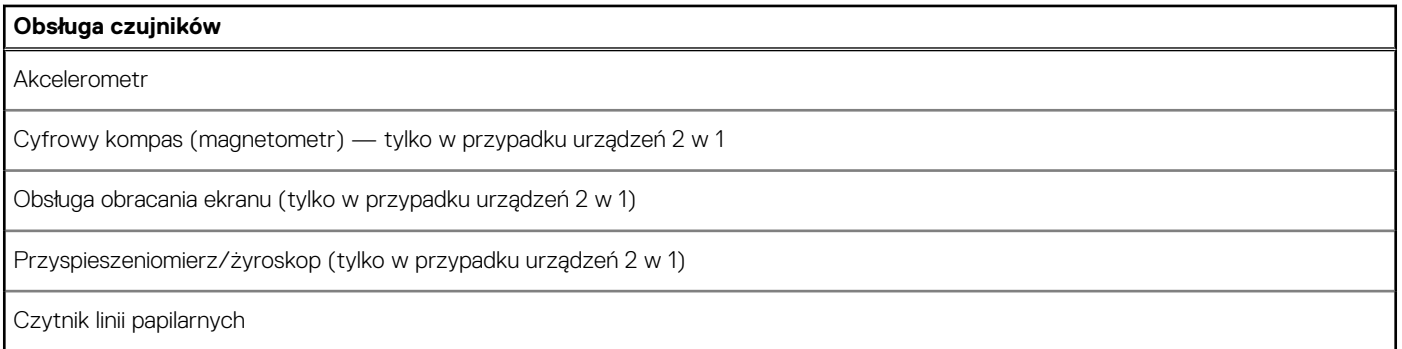

### **Jednostka GPU — zintegrowana**

W poniższej tabeli przedstawiono dane techniczne zintegrowanej karty graficznej (GPU) obsługiwanej przez komputer Latitude 3340.

#### **Tabela 20. Jednostka GPU — zintegrowana**

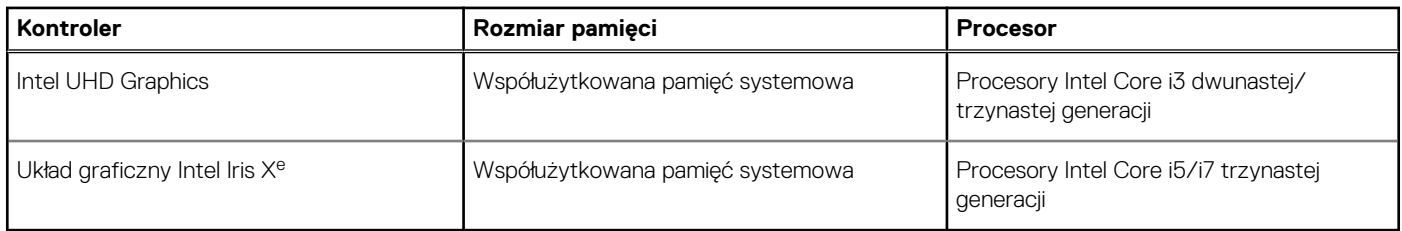

### **Matryca zgodności z wieloma wyświetlaczami**

Tabela poniżej zawiera matrycę zgodności dotyczącą obsługi wielu monitorów przez komputer Latitude 3340.

#### **Tabela 21. Matryca zgodności z wieloma wyświetlaczami**

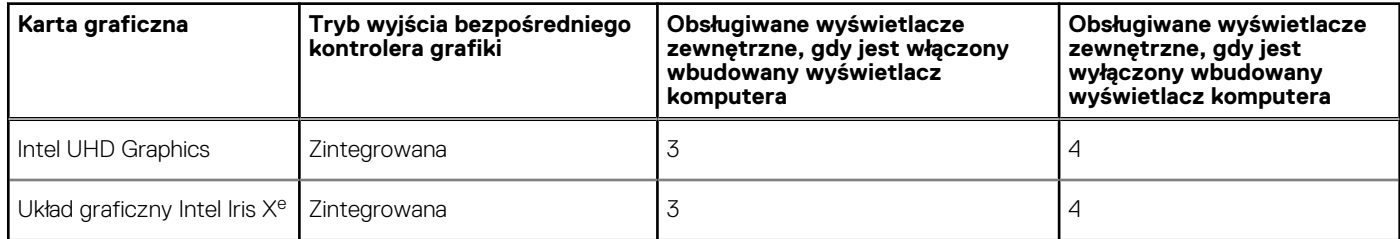

### **Zabezpieczenia sprzętowe**

W poniższej tabeli przedstawiono zabezpieczenia sprzętowe komputera Latitude 3340.

#### <span id="page-25-0"></span>**Tabela 22. Zabezpieczenia sprzętowe**

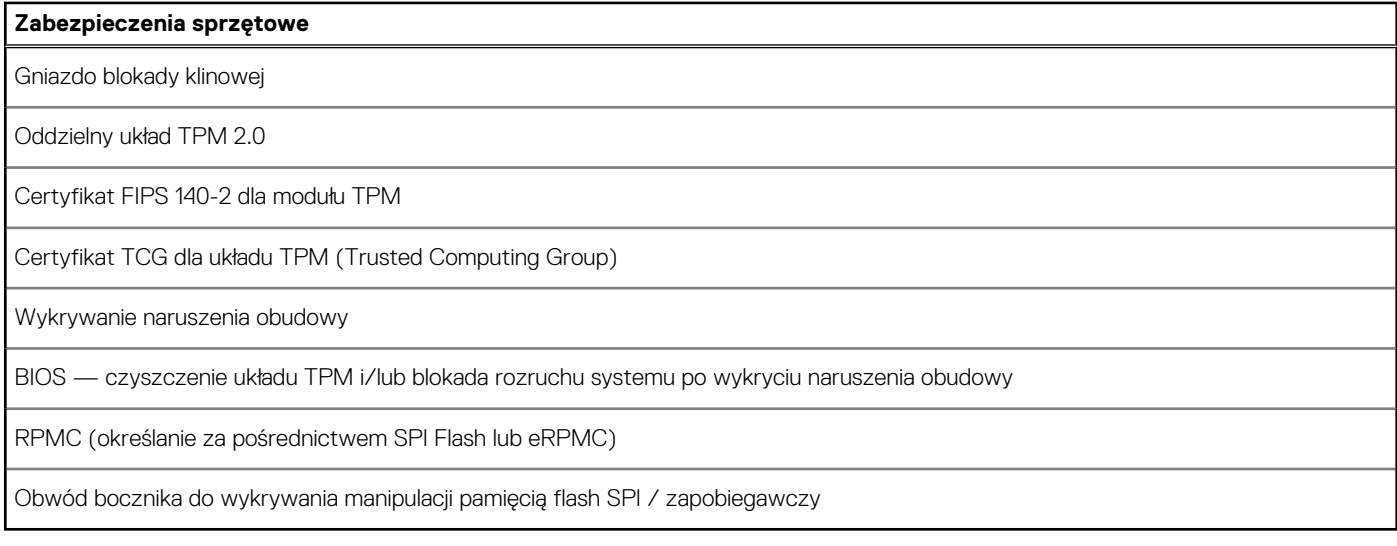

# **Środowisko systemu operacyjnego i pamięci masowej**

W poniższej tabeli przedstawiono parametry środowiska pracy i przechowywania dotyczące komputera Latitude 3340. **Poziom zanieczyszczeń w powietrzu:** G1 lub niższy, wg definicji w ISA-S71.04-1985

#### **Tabela 23. Środowisko pracy komputera**

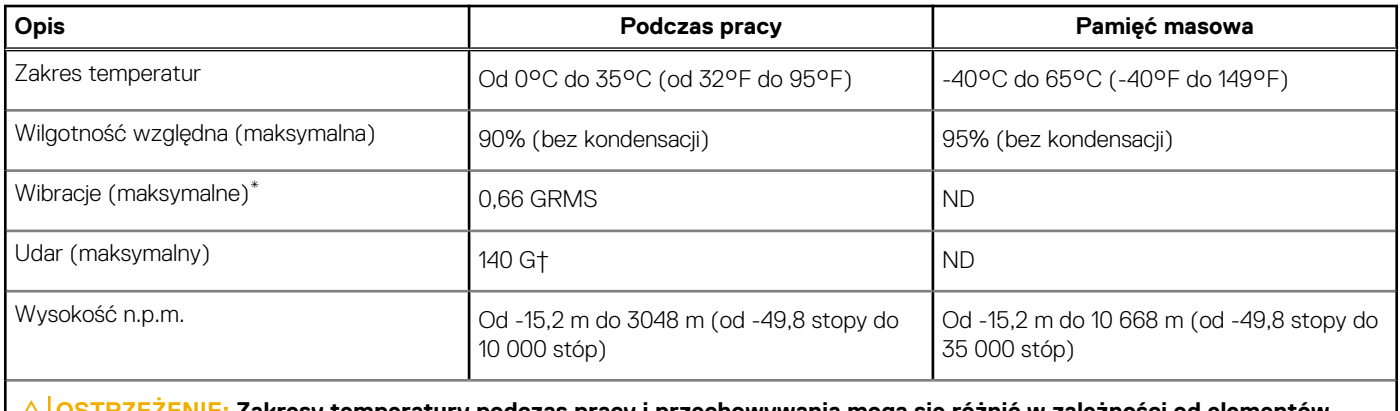

**OSTRZEŻENIE: Zakresy temperatury podczas pracy i przechowywania mogą się różnić w zależności od elementów, więc używanie lub przechowywania urządzenia w temperaturze poza tymi zakresami może wpłynąć na pracę określonych elementów.**

\* Mierzone z wykorzystaniem spektrum losowych wibracji, które symulują środowisko użytkownika.

† Mierzone za pomocą impulsu półsinusoidalnego o czasie trwania 2 ms.

# <span id="page-26-0"></span>**Skróty klawiaturowe na komputerze Latitude 3340**

**UWAGA:** Znaki klawiatury mogą być różne w zależności od konfiguracji języka klawiatury. Klawisze używane do uruchamiania  $\Omega$ skrótów pozostają jednak takie same we wszystkich konfiguracjach językowych.

Na niektórych klawiszach klawiatury umieszczone są dwa symbole. Klawisze te mogą być używane do wpisywania alternatywnych znaków lub wykonywania dodatkowych funkcji. Symbol przedstawiony w dolnej części klawisza odnosi się do znaku wpisywanego przez naciśnięcie klawisza. Jeśli naciśniesz klawisz Shift i klawisz z symbolami, wpisany zostanie symbol przedstawiony w górnej części klawisza. Na przykład po naciśnięciu klawisza **2** zostanie wpisana cyfra **2**, a po naciśnięciu kombinacji **Shift** + **2** zostanie wpisany znak **@**.

W górnym rzędzie klawiatury znajdują się klawisze funkcyjne F1–F12 służące do sterowania multimediami, o czym informują ikony w ich dolnej części. Naciśnij klawisz funkcyjny, aby uruchomić zadanie reprezentowane przez ikonę. Na przykład naciśnięcie klawisza F1 powoduje wyciszenie dźwięku (patrz tabela poniżej).

Jeśli jednak klawisze funkcyjne F1–F12 są potrzebne w aplikacjach, można wyłączyć funkcje multimedialne, naciskając klawisze **Fn** + **Esc**. Aby później wywołać funkcje sterowania multimediami, można nacisnąć klawisz **Fn** i odpowiedni klawisz funkcyjny. Na przykład kombinacja klawiszy **Fn** + **F1** umożliwia wyciszenie dźwięku.

**UWAGA:** Można też zdefiniować podstawowe działanie klawiszy funkcyjnych (F1–F12), zmieniając ustawienie **Zachowanie klawiszy funkcyjnych** w programie konfiguracji BIOS.

#### **Tabela 24. Lista skrótów klawiaturowych**

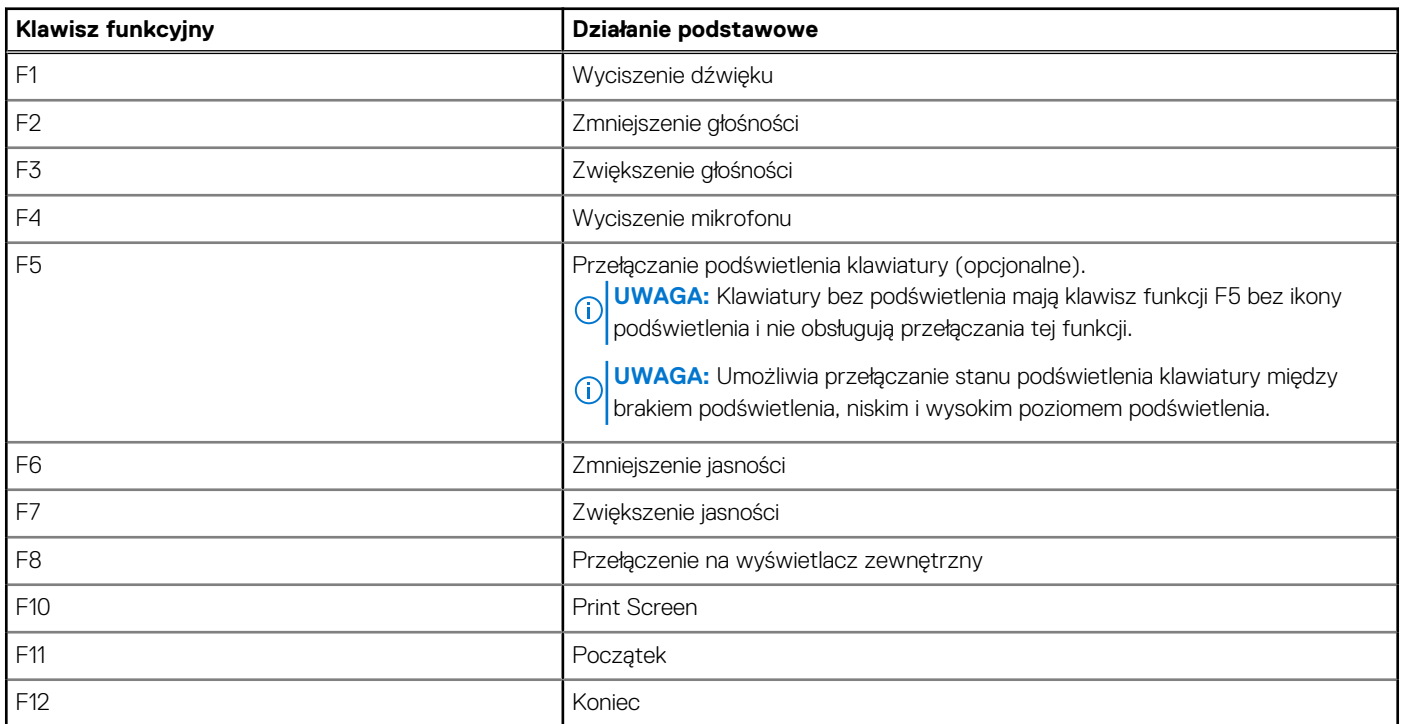

Klawisza **Fn** używa się też z wybranymi klawiszami na klawiaturze, aby wywołać inne dodatkowe funkcje.

#### **Tabela 25. Działanie dodatkowe**

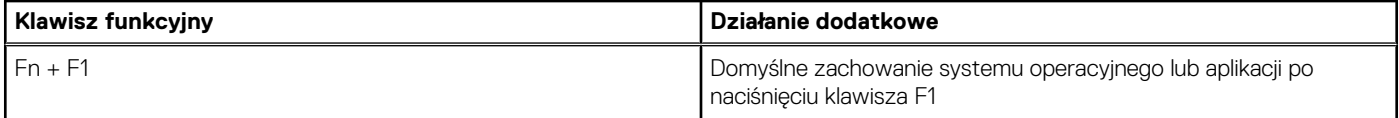

#### **Tabela 25. Działanie dodatkowe (cd.)**

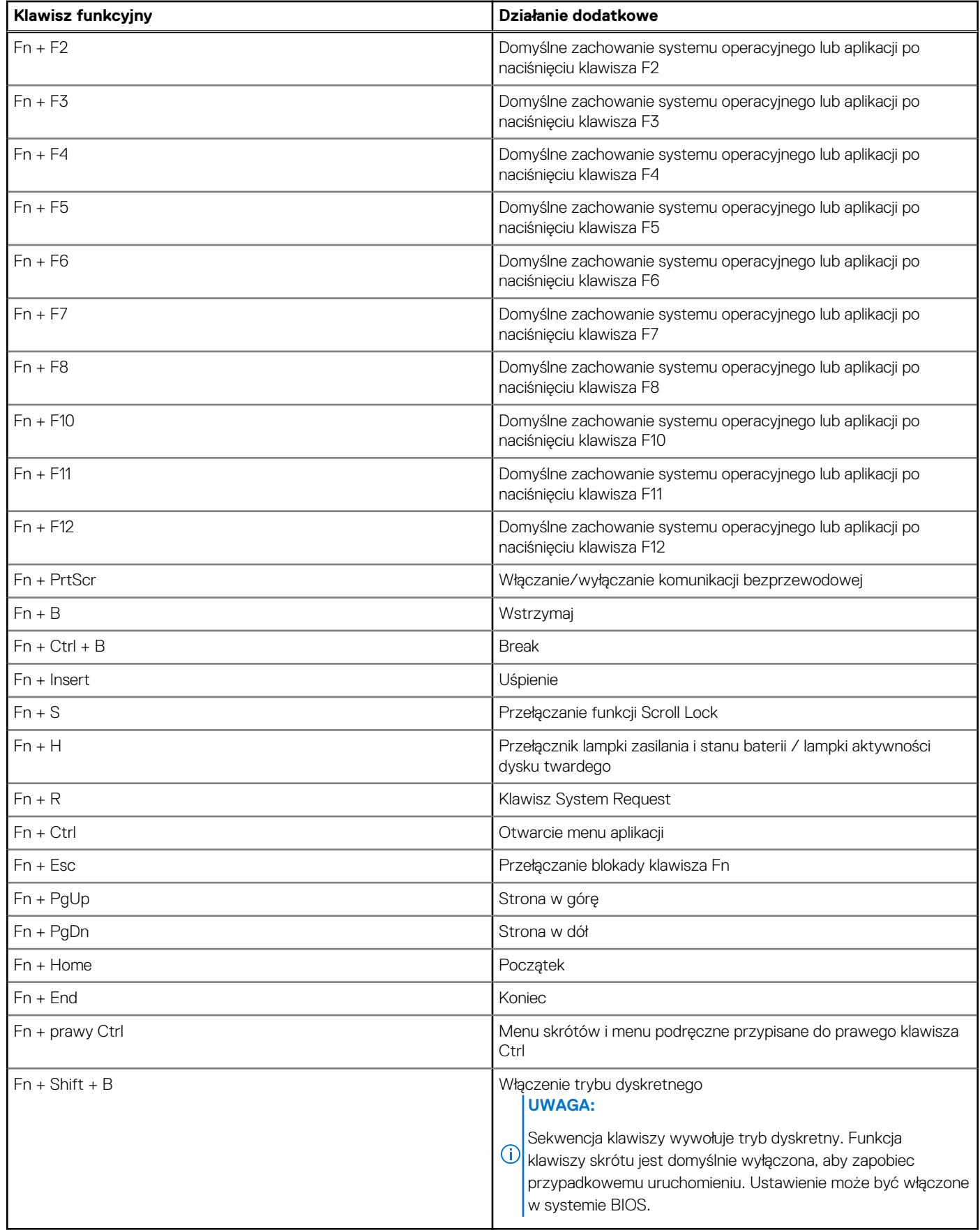

# <span id="page-28-0"></span>**Uzyskiwanie pomocy i kontakt z firmą Dell**

### Narzędzia pomocy technicznej do samodzielnego wykorzystania

Aby uzyskać informacje i pomoc dotyczącą korzystania z produktów i usług firmy Dell, można skorzystać z następujących zasobów internetowych:

#### **Tabela 26. Narzędzia pomocy technicznej do samodzielnego wykorzystania**

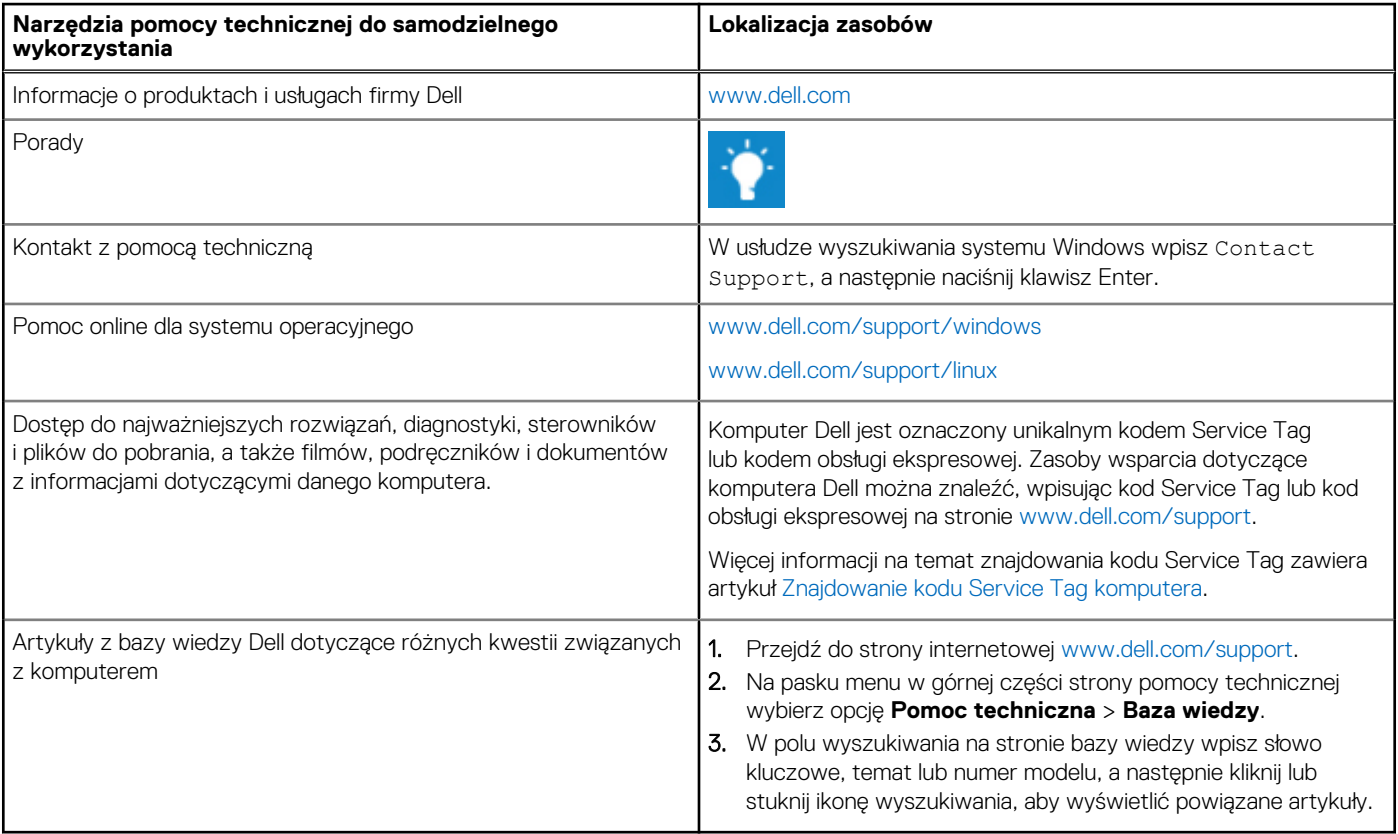

### Kontakt z firmą Dell

Aby skontaktować się z działem sprzedaży, pomocy technicznej lub obsługi klienta firmy Dell, zobacz [www.dell.com/contactdell](https://www.dell.com/contactdell).

**UWAGA:** Dostępność usług różni się w zależności od produktu i kraju, a niektóre z nich mogą być niedostępne w Twoim kraju bądź regionie.

**UWAGA:** Jeśli nie masz aktywnego połączenia z Internetem, informacje kontaktowe możesz znaleźć na fakturze, w dokumencie  $\bigcap$ dostawy, na rachunku lub w katalogu produktów firmy Dell.